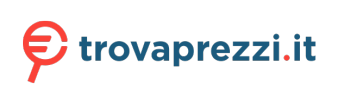

# $\frac{d\ln\ln}{d}$

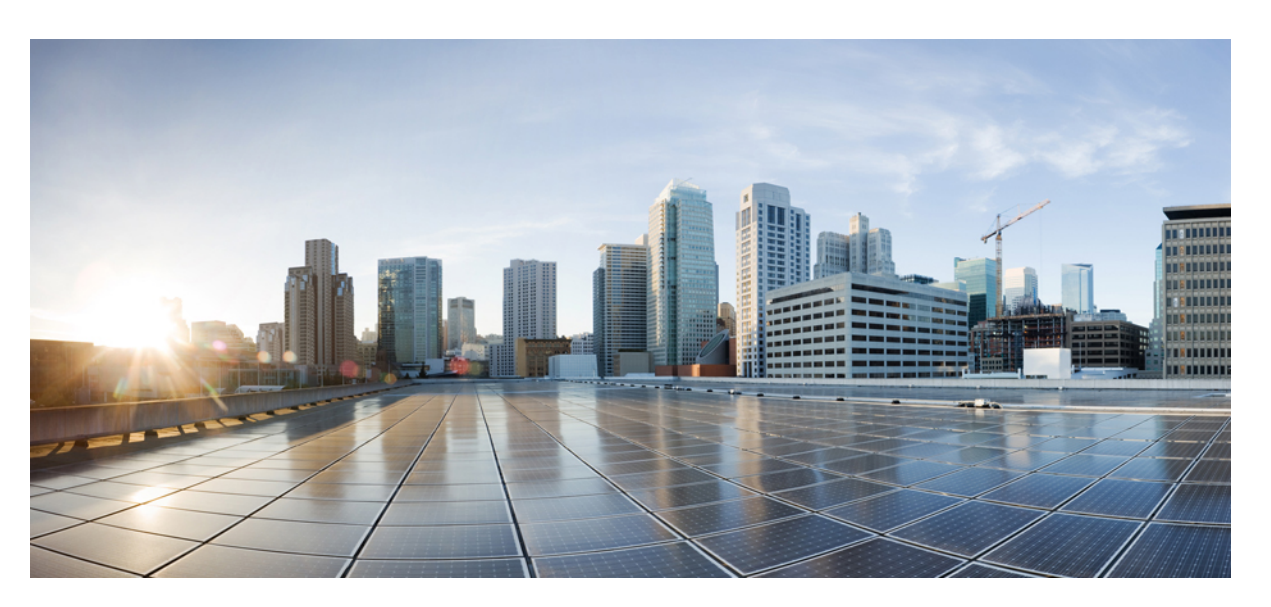

## **Guida all'installazione dell'hardware per Cisco serie 900 Integrated Services Router**

**Ultima modifica:** 2019-06-07

### **Americas Headquarters**

Cisco Systems, Inc. 170 West Tasman Drive San Jose, CA 95134-1706 USA http://www.cisco.com Tel: 408 526-4000 800 553-NETS (6387) Fax: 408 527-0883

© 2019–2019 Cisco Systems, Inc. Tutti i diritti riservati.

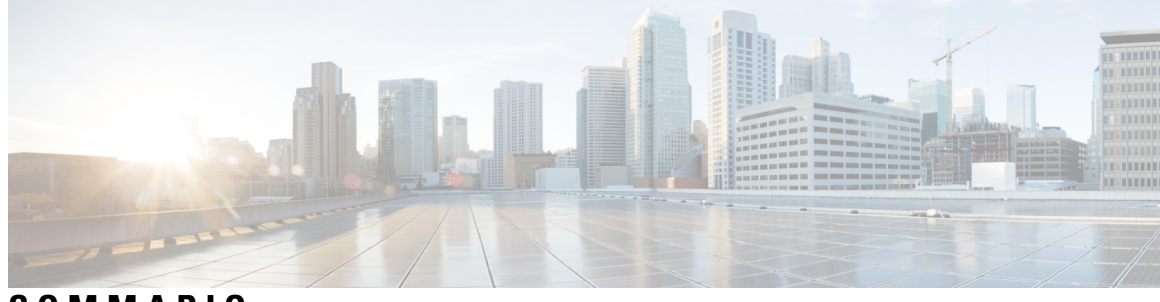

## **SOMMARIO**

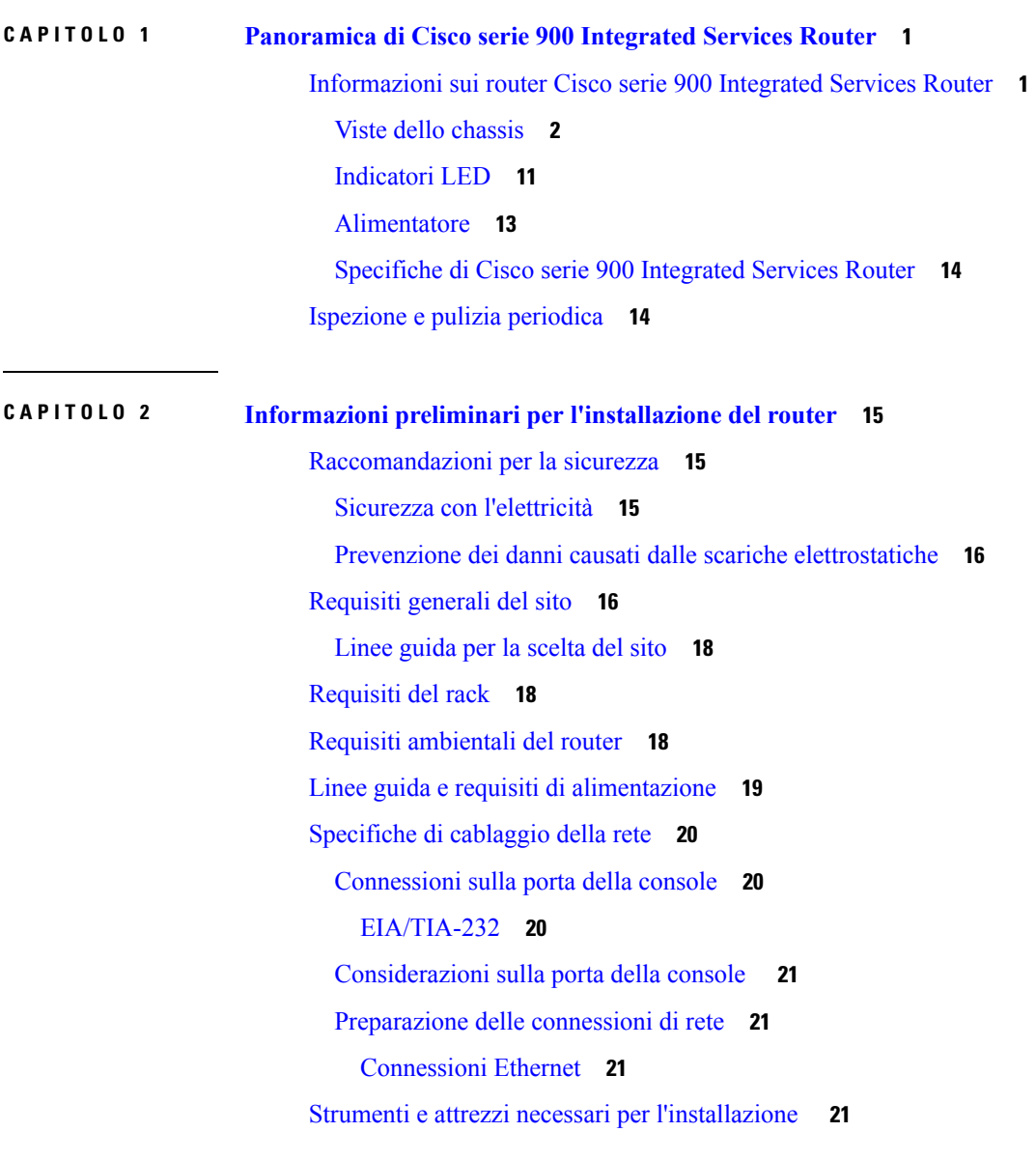

**CAPITOLO 3 [Installare](#page-26-0) e collegare il router 23**

[Disimballare](#page-26-1) il router **23** [Installazione](#page-26-2) del router su un tavolo, in un rack, su un ripiano o a parete **23** [Montaggio](#page-27-0) in rack **24** [Fissare](#page-27-1) le staffe al router **24** [Montare](#page-29-0) il router **26** [Montaggio](#page-30-0) a parete **27** [Montare](#page-33-0) il router su un tavolo o un ripiano **30** [Montare](#page-34-0) il router sotto un tavolo o un ripiano **31** [Installazione](#page-36-0) della scheda micro SIM **33** Messa a terra dello [chassis](#page-37-0) **34** Connettere il cavo di [alimentazione](#page-38-0) **35** [Collegare](#page-39-0) il router a una console **36** [Connessione](#page-40-0) alla porta seriale con Microsoft Windows **37** [Connessione](#page-40-1) alla porta della console con Mac OS X **37** [Connessione](#page-41-0) alla porta della console con Linux **38** [Connessione](#page-41-1) di interfacce WAN e LAN **38** Porte e [cablaggio](#page-42-0) **39** Procedure e precauzioni di [connessione](#page-42-1) **39** [Configurare](#page-42-2) il router all'avvio **39**

**CAPITOLO 4 [Panoramica](#page-44-0) di ROM Monitor e procedure di base 41**

[Panoramica](#page-44-1) di ROM Monitor **41**

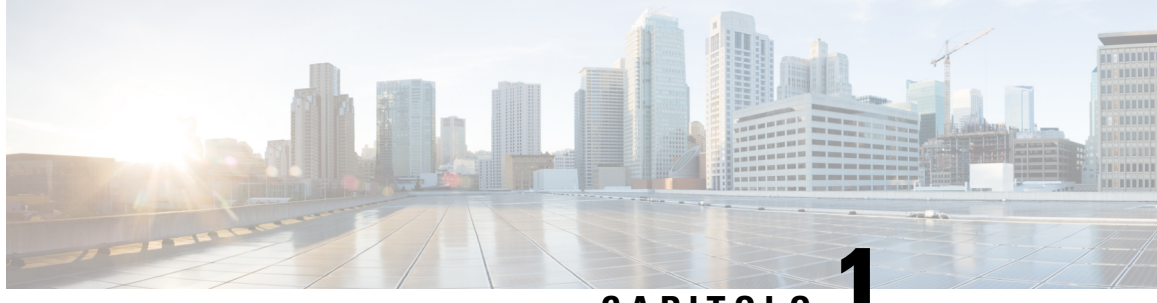

# **CAPITOLO 1**

# <span id="page-4-0"></span>**Panoramica di Cisco serie 900 Integrated Services Router**

I router Cisco serie 900 Integrated Services Router (ISR) con software Cisco IOS sono dispositivi ad alte prestazioni facili da implementare e gestire. I router combinano accesso Internet, sicurezza completa e servizi wireless (LTE Advanced 3.0, Wireless WAN e Wireless LAN).

- [Informazioni](#page-4-1) sui router Cisco serie 900 Integrated Services Router, a pagina 1
- Ispezione e pulizia [periodica,](#page-17-1) a pagina 14

# <span id="page-4-1"></span>**Informazioni sui router Cisco serie 900 Integrated Services Router**

I router Cisco serie 900 Integrated Services Router sono router SOHO con livelli di rendimento senza eguali. Sono disponibili in fattore di forma fisso. I router Cisco serie 900 sono adatti per piccole e medie imprese, filiali di aziende e presso le sedi dei clienti in ambienti di servizi gestiti.

| <b>Modello</b> | Porte di switch | <b>Porte WAN</b> | Porte console | <b>DSL</b> |
|----------------|-----------------|------------------|---------------|------------|
| $C921-4P$      | $\overline{4}$  | 2                | 1             | Nessuno    |
| $C921J-4P$     | $\overline{4}$  | $\overline{2}$   |               | Nessuno    |
| C921-4PLTEGB   | $\overline{4}$  | 2                |               | Nessuno    |
| C921-4PLTEAU   | $\overline{4}$  | $\overline{2}$   |               | Nessuno    |
| C921-4PLTEAS   | $\overline{4}$  | $\overline{2}$   |               | Nessuno    |
| C921-4PLTENA   | $\overline{4}$  | $\overline{2}$   |               | Nessuno    |
| $C926-4P$      | $\overline{4}$  | 1                |               |            |
| C926-4PLTEGB   | $\overline{4}$  | 1                |               |            |
| $C927-4P$      | $\overline{4}$  |                  |               |            |

**Tabella 1: Modelli di base di Cisco serie 900 ISR**

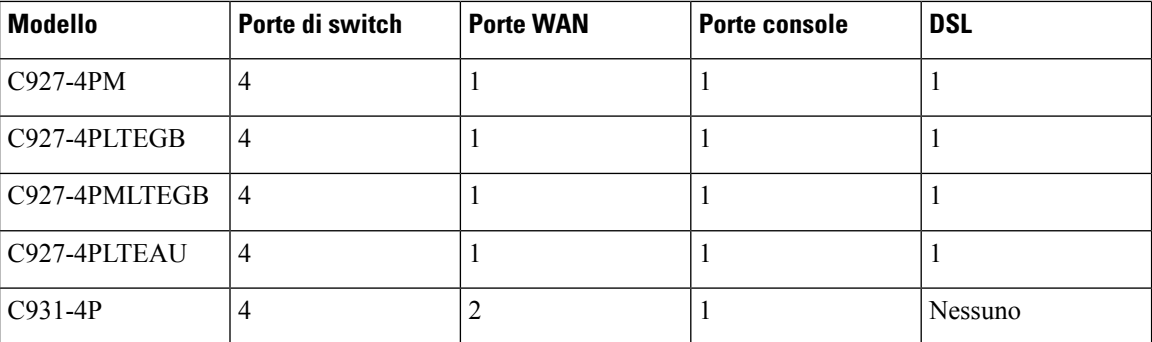

Per ulteriori informazioni sulle funzioni e le specifiche dei router Cisco serie 900 Integrated Services Router (ISR), consultare la scheda tecnica di Cisco serie 900 [Integrated](https://www.cisco.com/c/en/us/products/collateral/routers/900-series-integrated-services-routers-isr/datasheet-c78-741615.html) Services Router .

### <span id="page-5-0"></span>**Viste dello chassis**

Questa sezione contiene le viste anteriore e posteriore dei router Cisco serie 900 ISR e mostra le posizioni delle interfacce di alimentazione e segnale, gli slot di interfaccia, gli indicatori di stato e le etichette di identificazione dello chassis.

#### **Figura 1: Vista Cisco C921-4P-I/O**

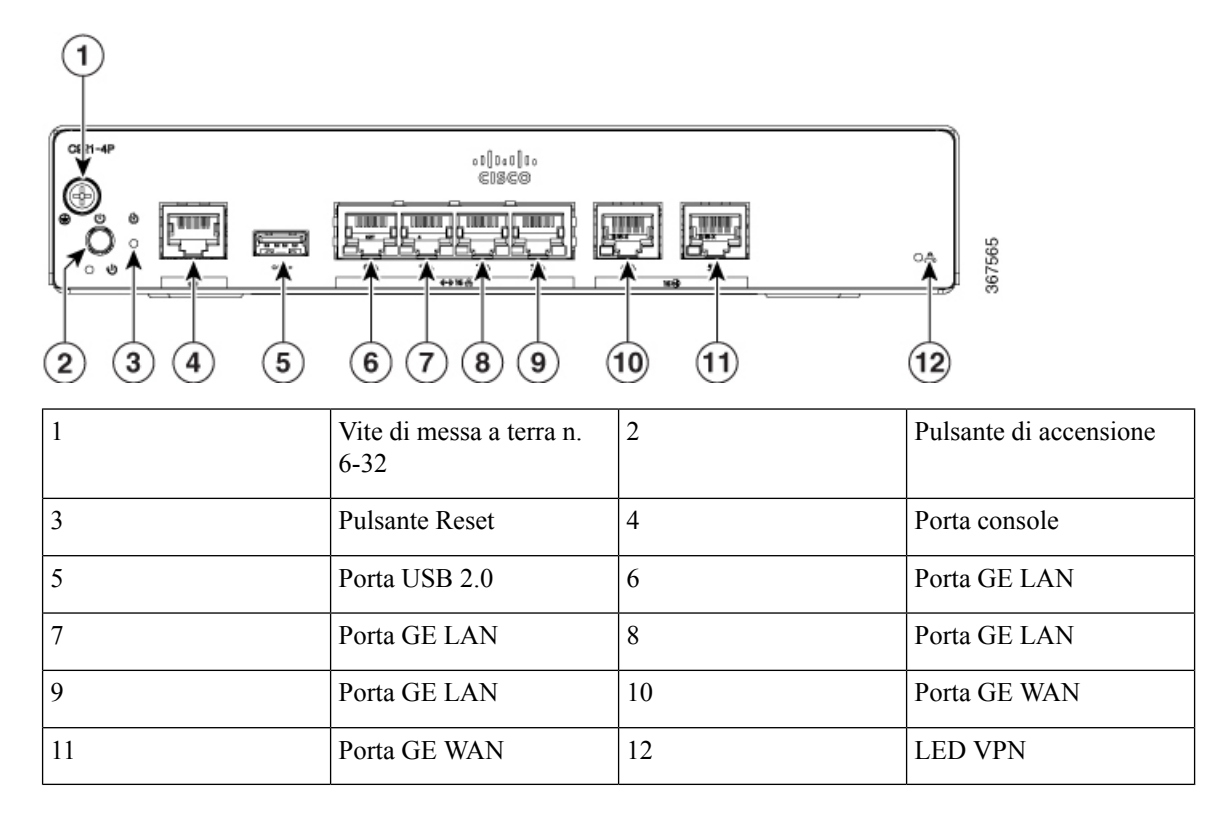

**Figura 2: Vista Cisco C921J-4P - I/O**

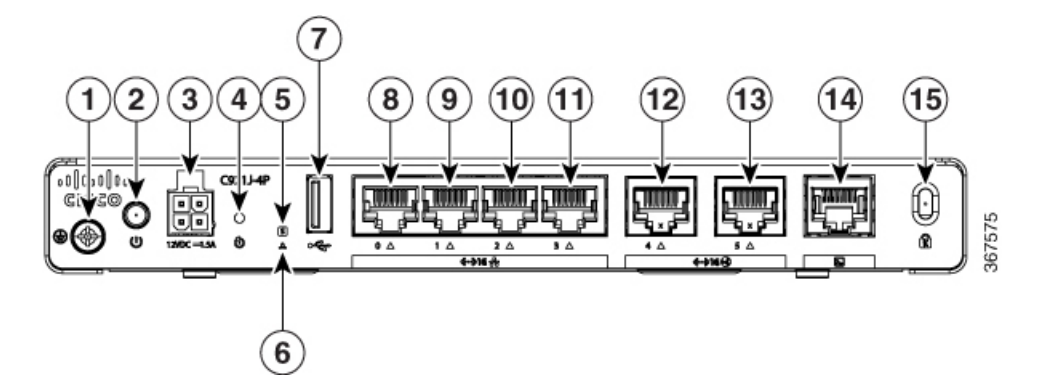

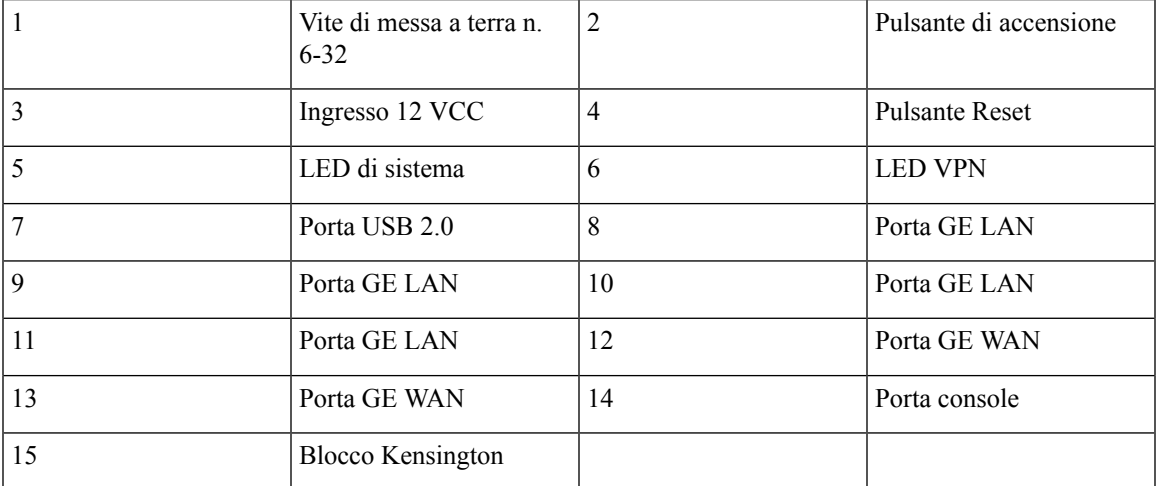

**Figura 3: Vista Cisco C921-4PLTENA - I/O**

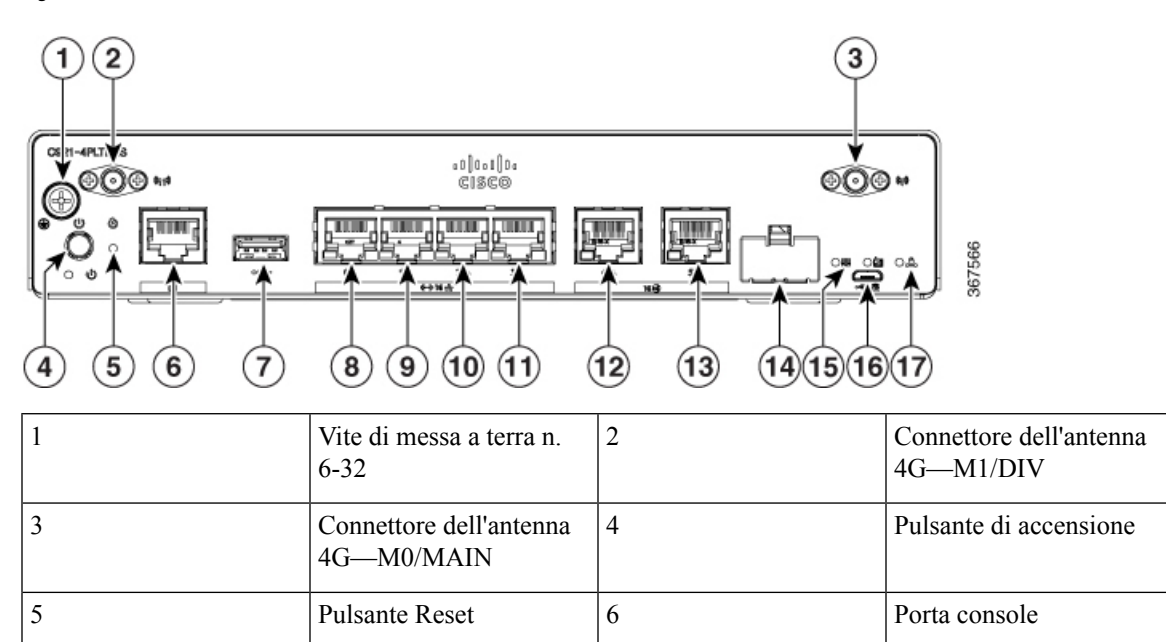

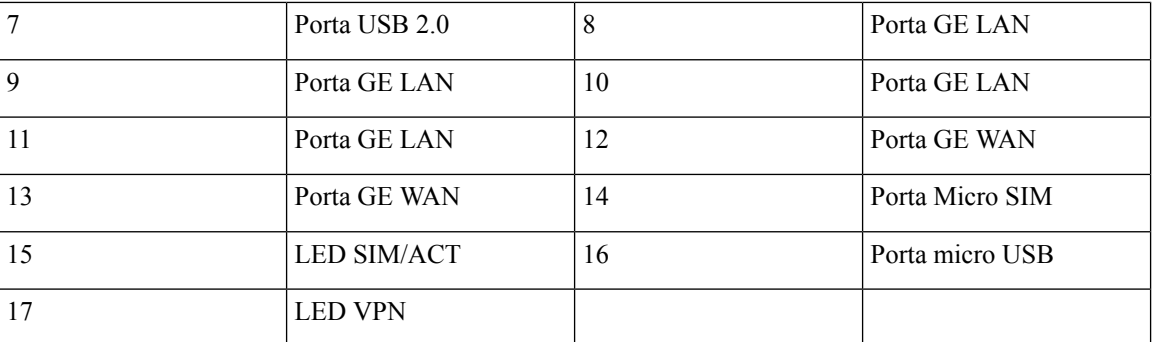

**Figura 4: Vista Cisco C921-4PLTEAS - I/O**

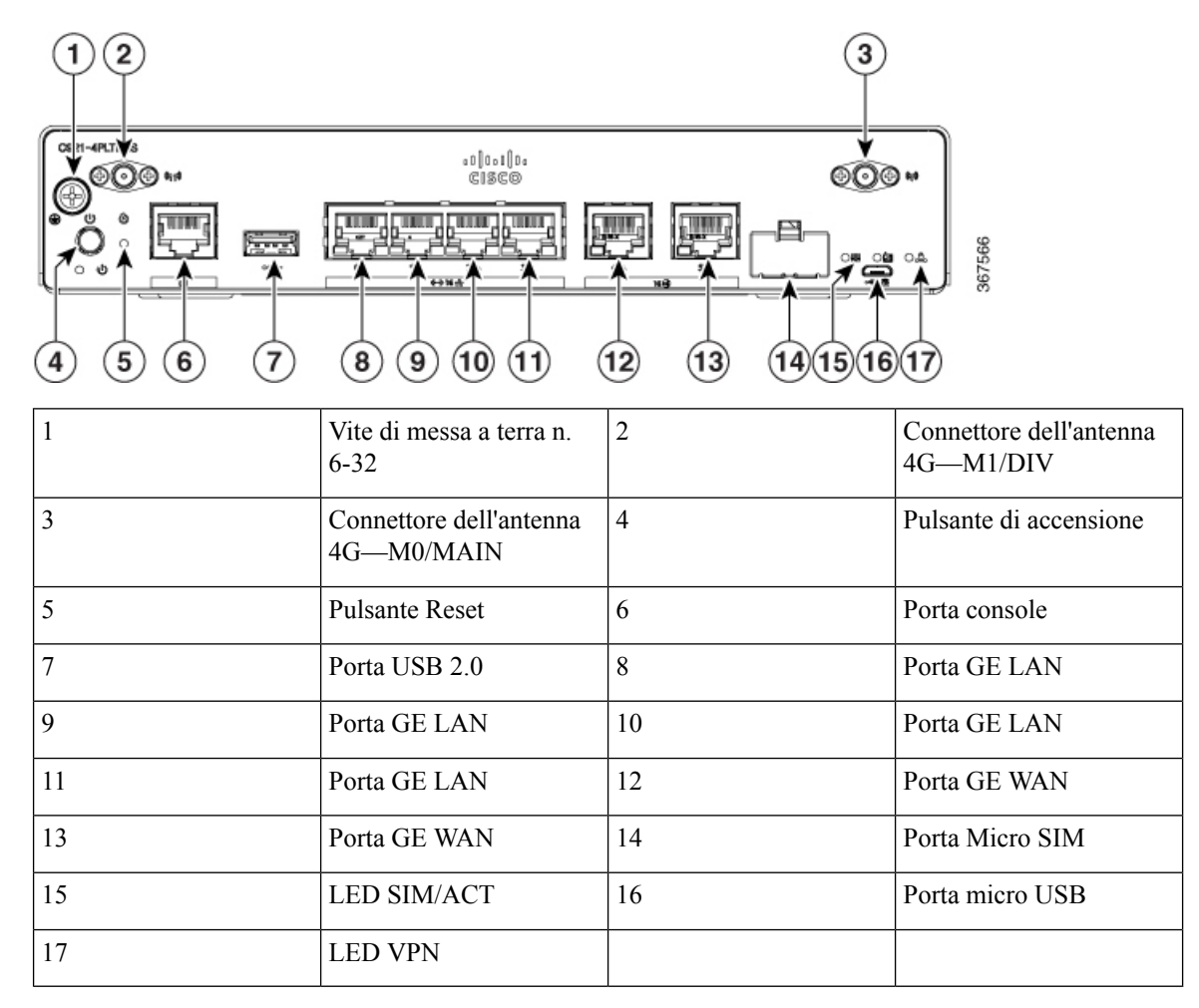

**Figura 5: Vista Cisco C921-4PLTEAU - I/O**

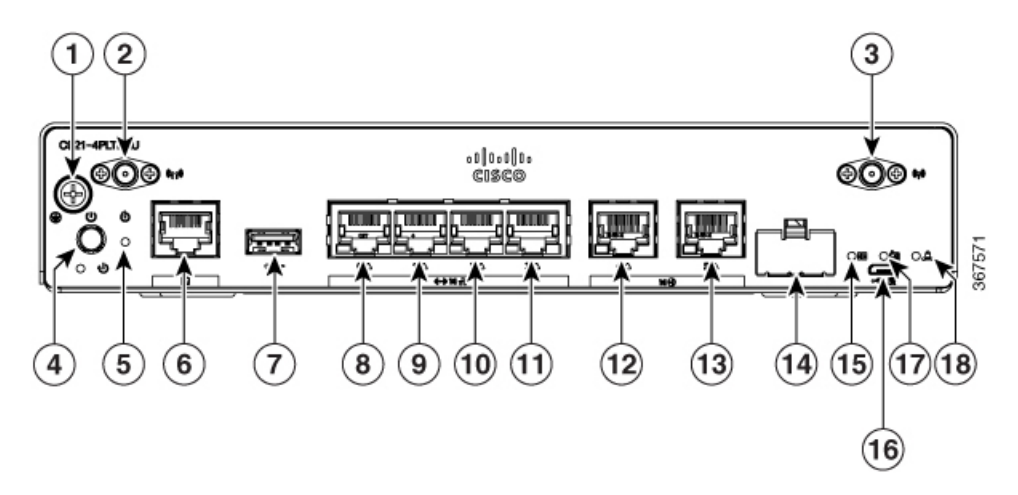

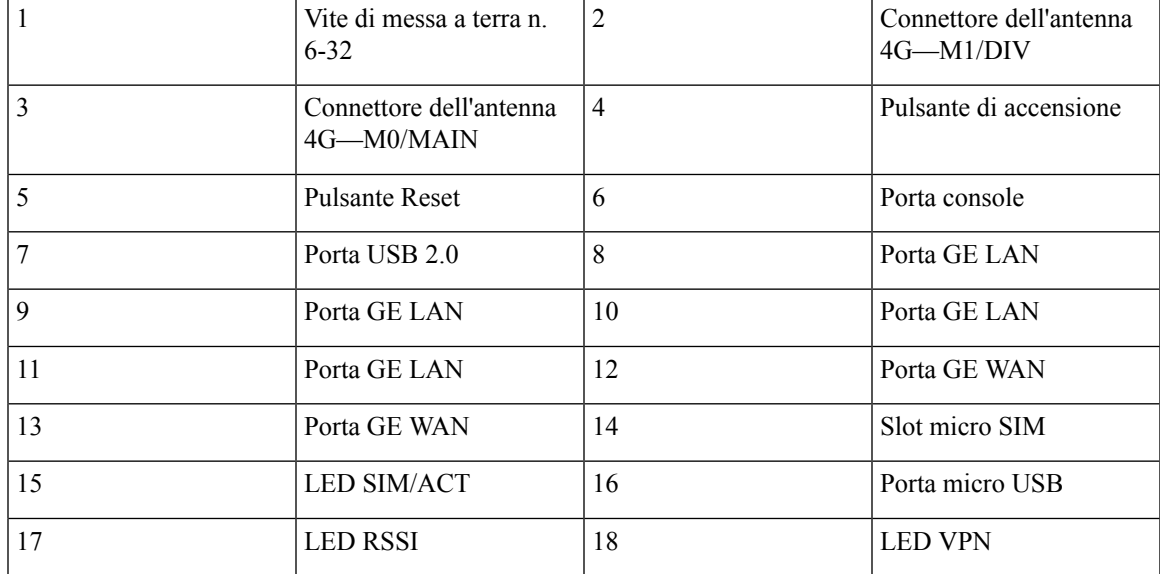

**Figura 6: Vista Cisco C921-4PLTEGB - I/O**

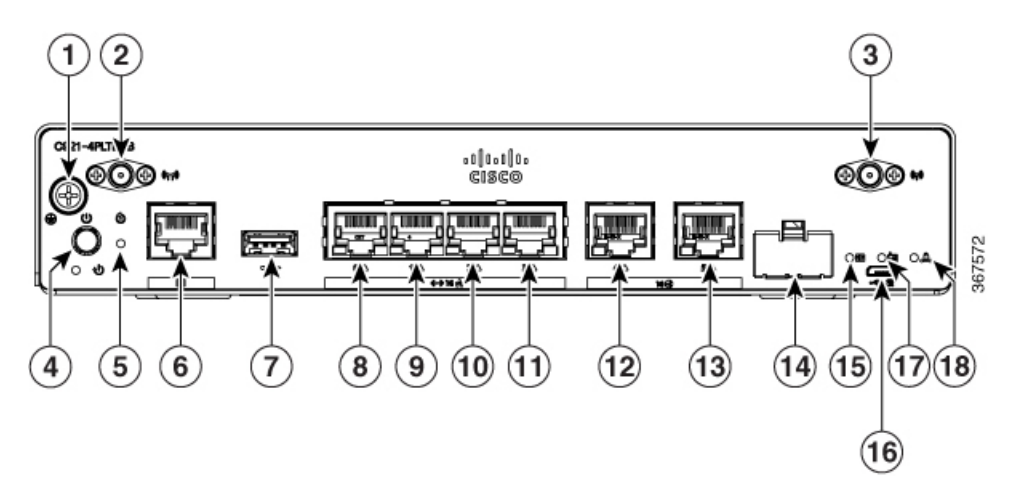

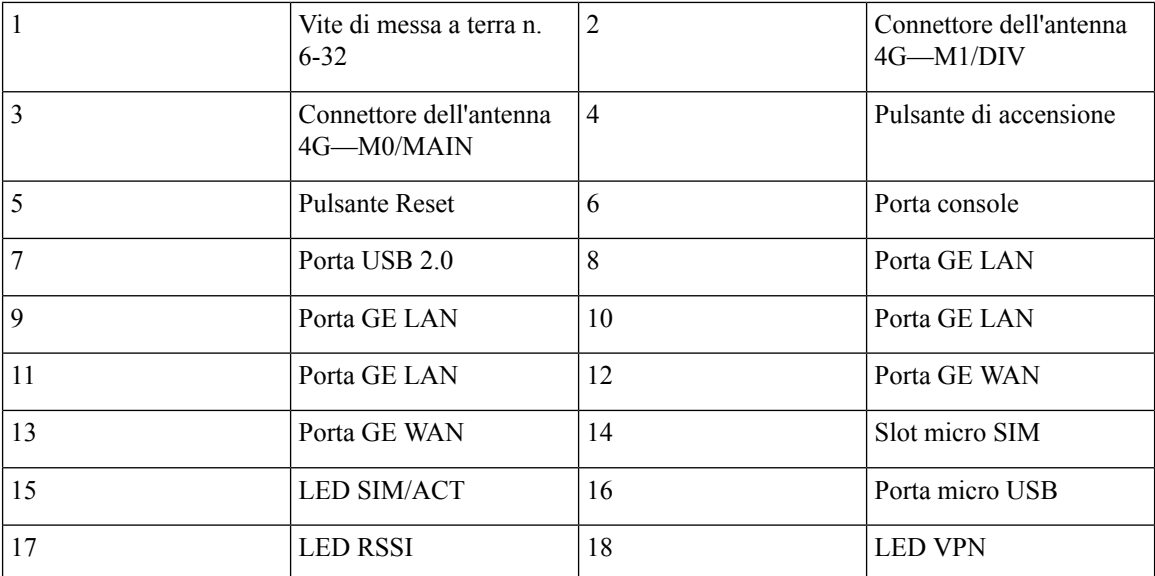

**Figura 7: Vista Cisco C926-4P-I/O**

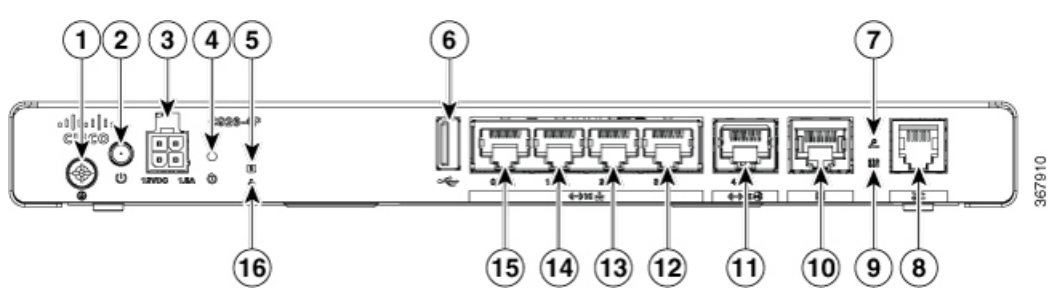

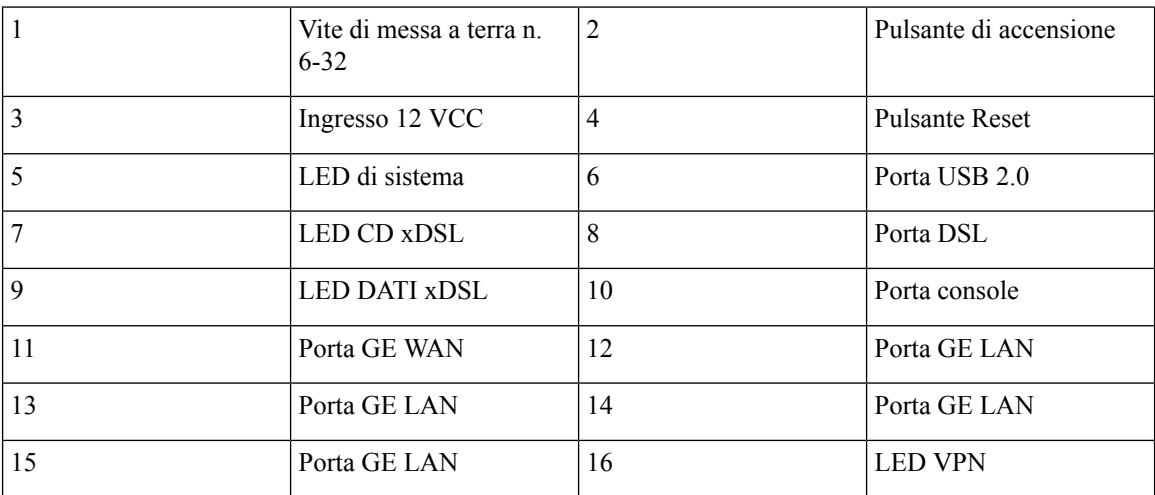

**Figura 8: Vista Cisco C926-4PLTEGB - I/O**

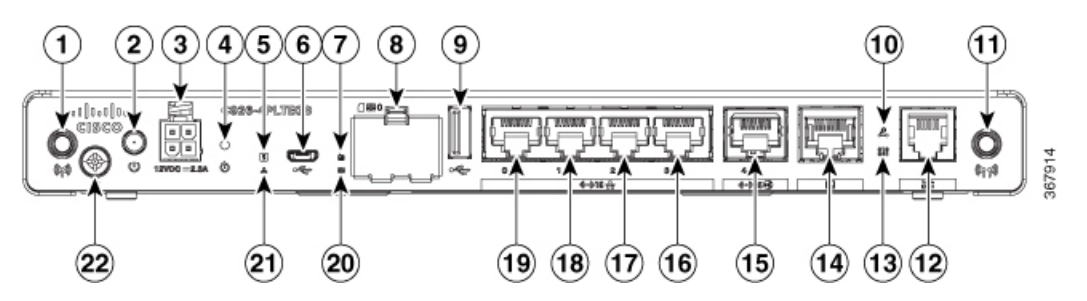

| $\vert$ 1      | Antenna         | 2              | Pulsante di accensione               |
|----------------|-----------------|----------------|--------------------------------------|
| $\vert$ 3      | Ingresso 12 VCC | $\overline{4}$ | <b>Pulsante Reset</b>                |
| $\overline{5}$ | LED di sistema  | 6              | Micro USB                            |
| $\overline{7}$ | <b>LED RSSI</b> | 8              | Slot scheda SIM                      |
| $\overline{9}$ | Porta USB 2.0   | 10             | LED CD xDSL                          |
| 11             | Antenna         | 12             | Porta DSL                            |
| 13             | LED DATI xDSL   | 14             | Porta console                        |
| 15             | Porta GE WAN    | 16             | Porta GE LAN                         |
| 17             | Porta GE LAN    | 18             | Porta GE LAN                         |
| 19             | Porta GE LAN    | 20             | LED SIM/ACT                          |
| 21             | <b>LED VPN</b>  | 22             | Vite di messa a terra n.<br>$6 - 32$ |

**Figura 9: Vista Cisco C927-4P - I/O**

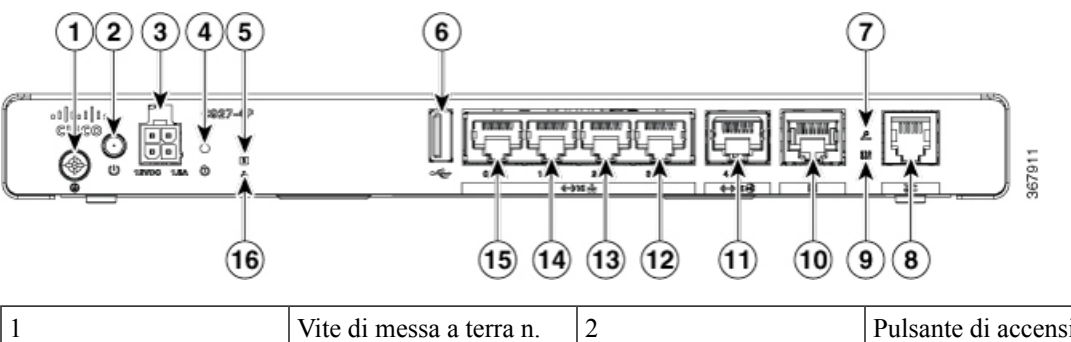

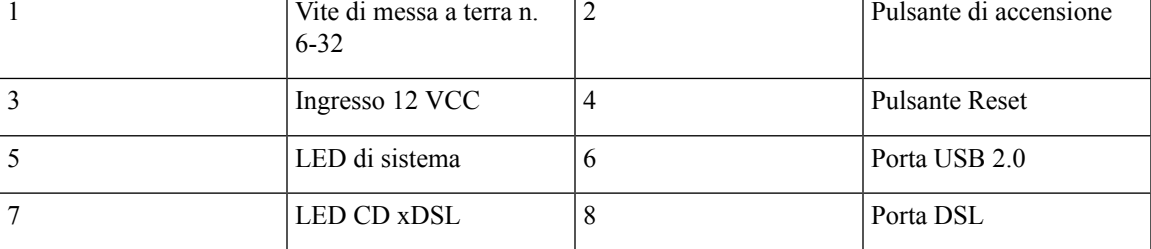

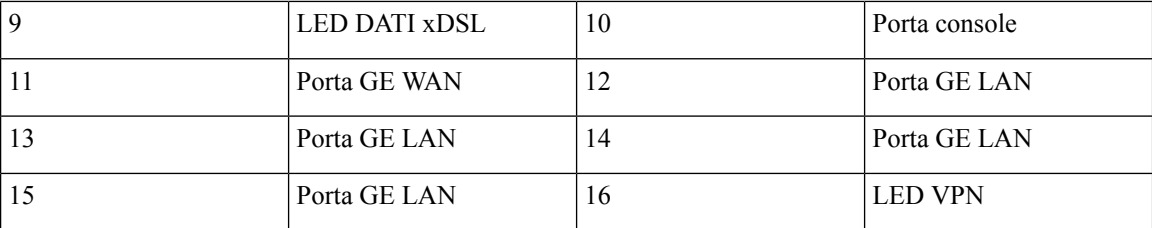

**Figura 10: Vista Cisco C927-4PM - I/O**

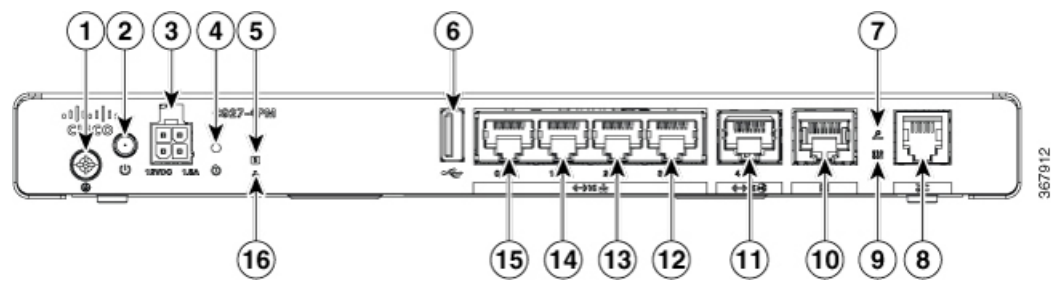

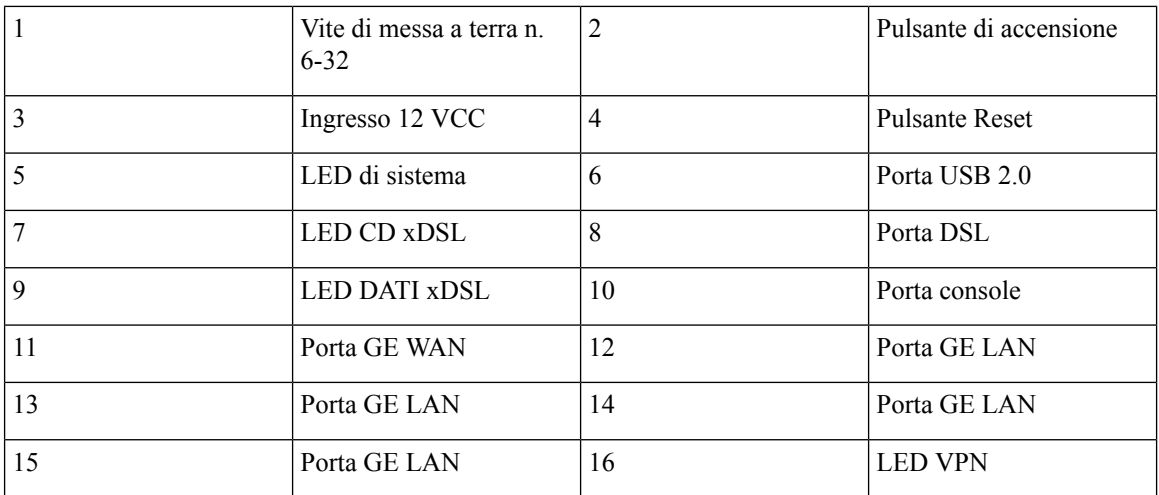

**Figura 11: Vista Cisco C927-4PLTEGB - I/O**

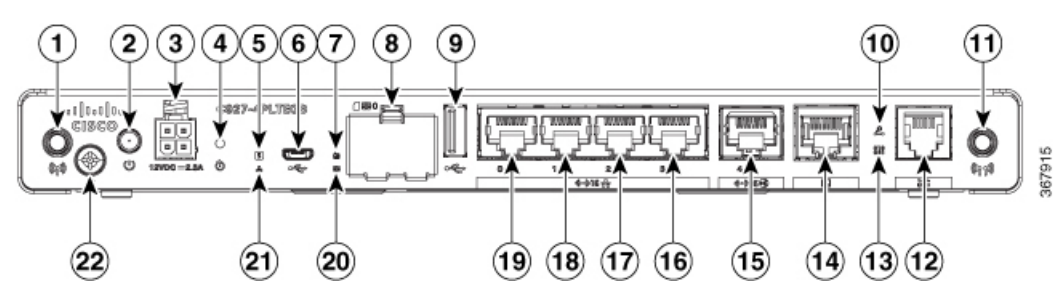

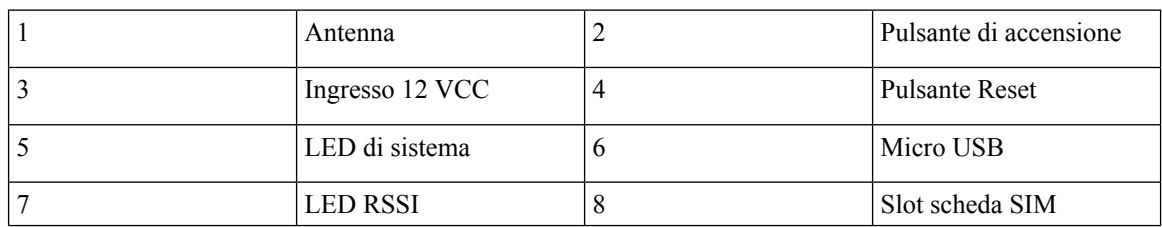

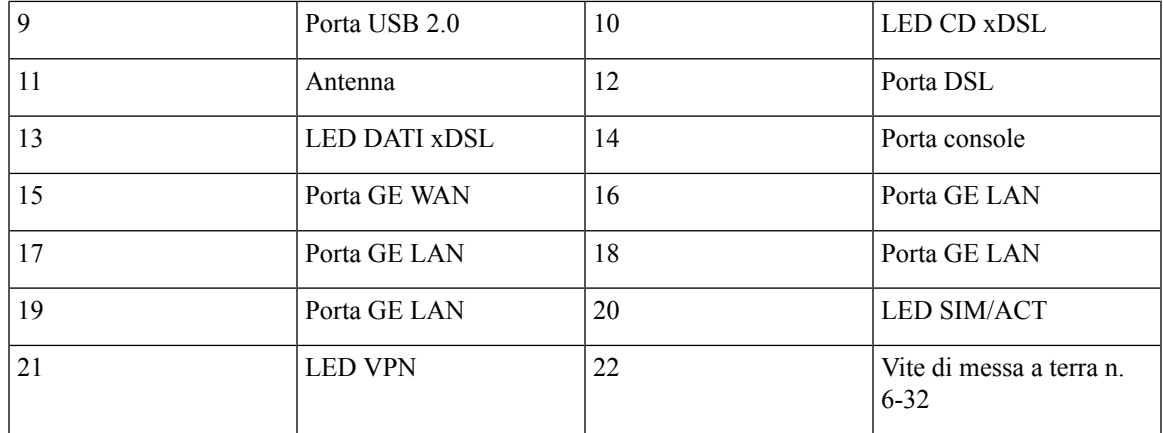

**Figura 12: Vista Cisco C927-4PMLTEGB - I/O**

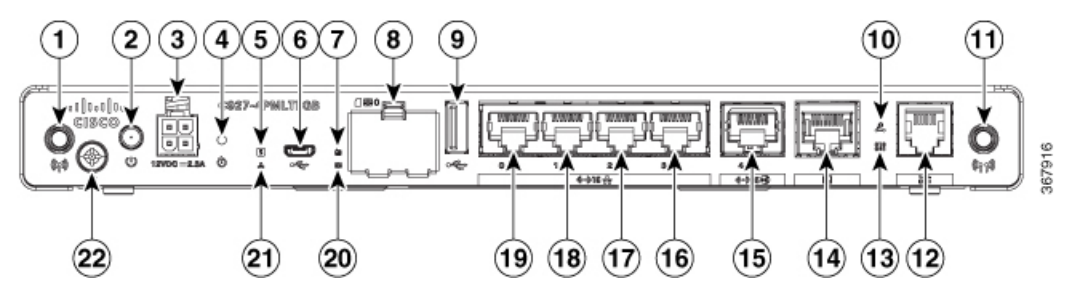

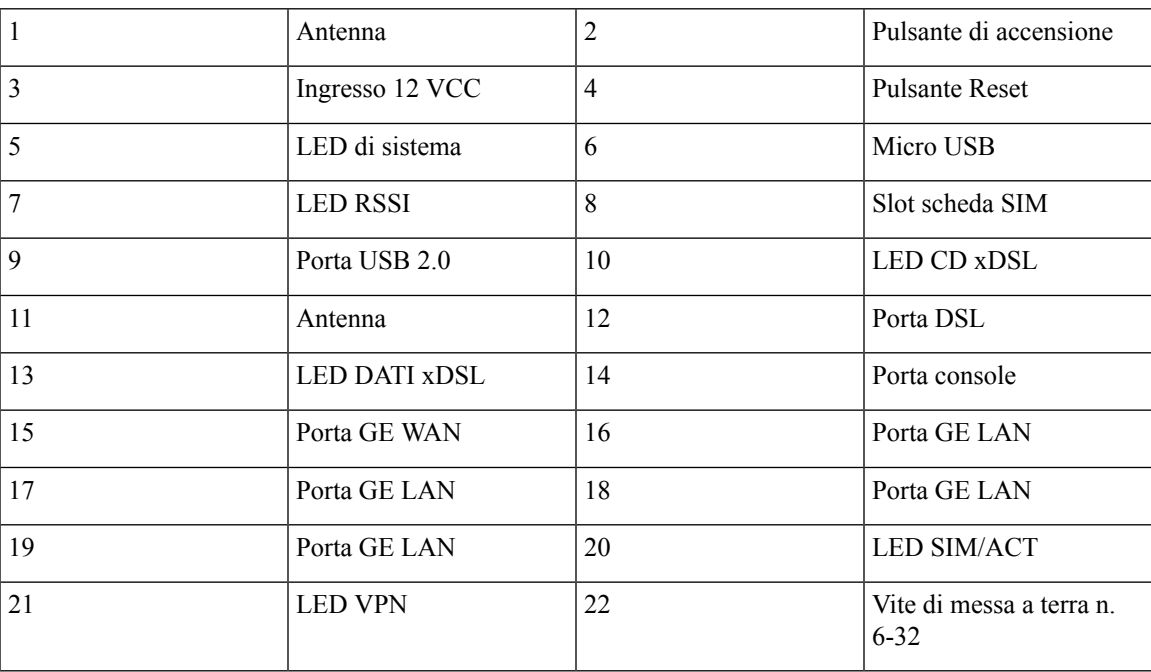

9  $(10)$  $(11)$ 1  $\overline{2}$ 3  $\overline{\mathbf{4}}$ 5 6 8 والقوال 뽊 Q 367917  $(19)(18)(17)$  $(14)$   $(13)$   $(12)$  $(22)$  $(21)$  $^{(20)}$  $(16)$  $(15)$ 1 Antenna 2 Pulsante di accensione 3 Ingresso 12 VCC 4 Pulsante Reset 5 LED di sistema 6 Micro USB 7 **LED RSSI** 8 Slot scheda SIM 9 Porta USB 2.0 10 LED CD xDSL 11 Antenna 12 Porta DSL 13 | LED DATI xDSL | 14 | Porta console 15 Porta GE WAN 16 Porta GE LAN 17 Porta GE LAN 18 Porta GE LAN 19 Porta GE LAN 20 LED SIM/ACT 21 **LED VPN** 22 Vite di messa a terra n. 6-32

**Figura 13: Vista Cisco C927-4PLTEAU - I/O**

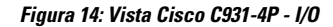

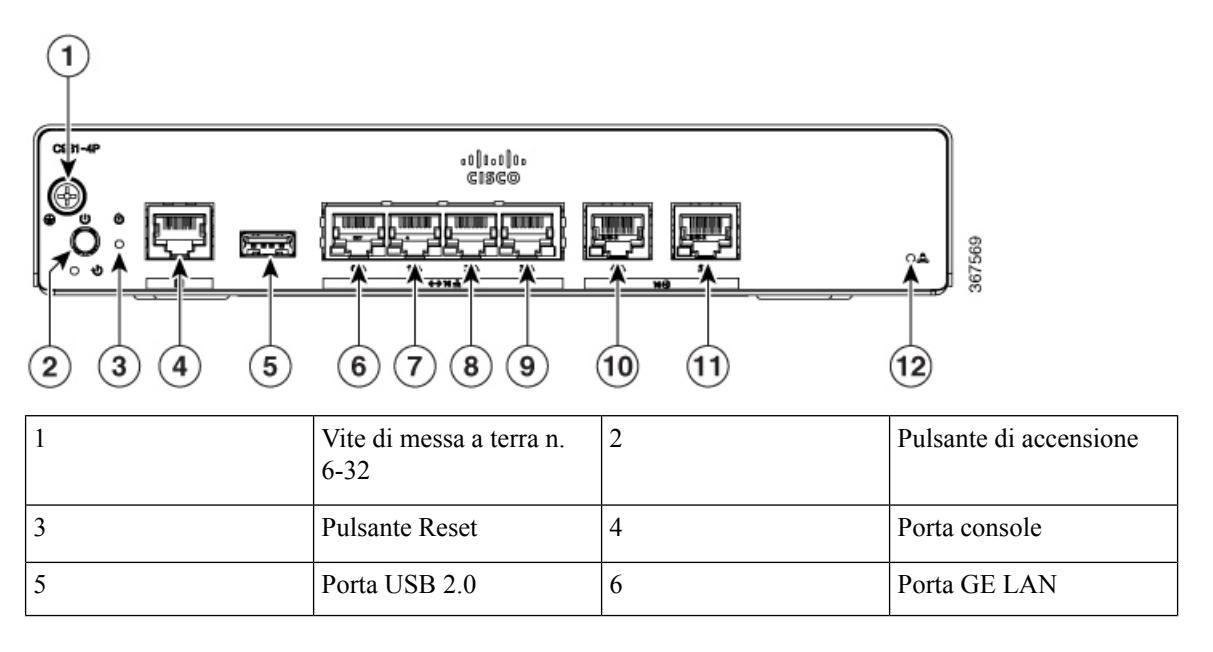

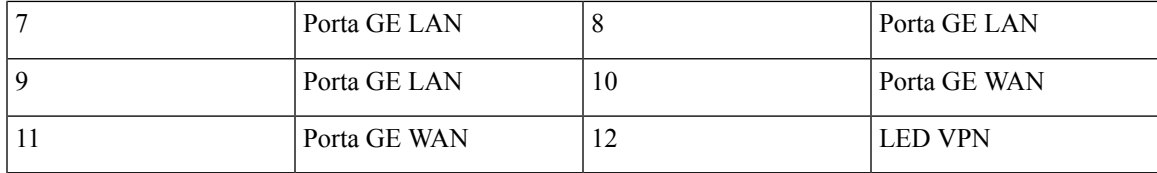

## <span id="page-14-0"></span>**Indicatori LED**

Le figure e la tabella riportate di seguito riepilogano gli indicatori LED che si trovano nel frontalino o chassis della serie 900.

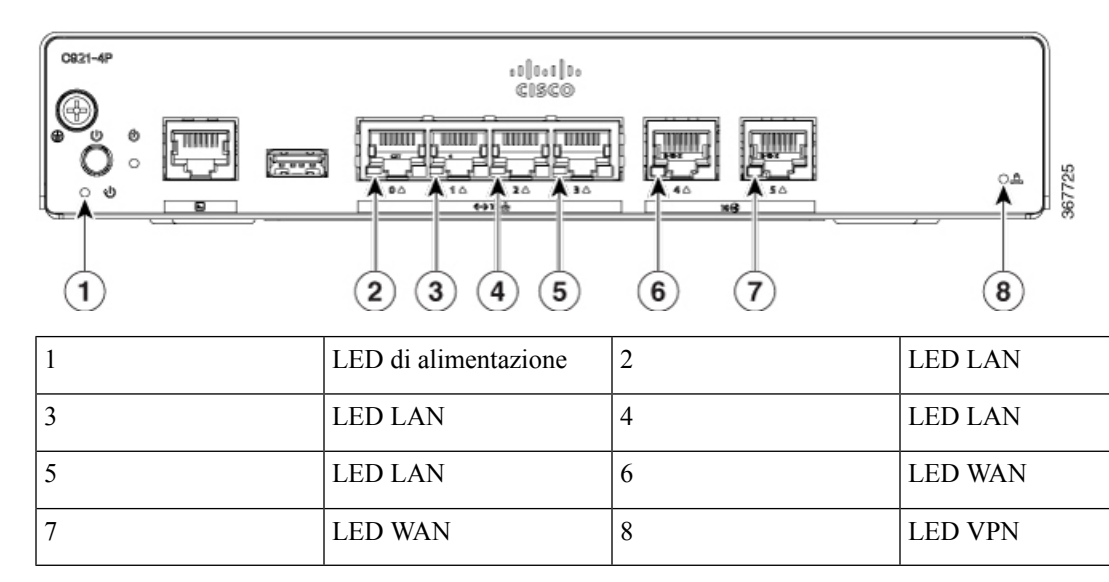

**Figura 15: Indicatori LED su SKU Ethernet - lato I/O**

**Figura 16: Indicatori LED su SKU DSL - lato I/O**

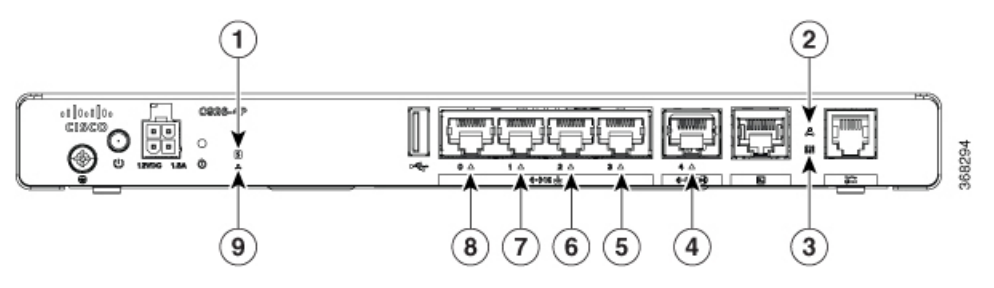

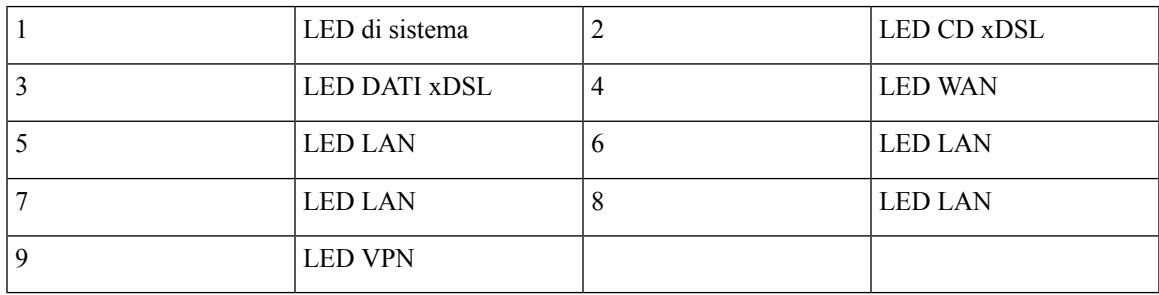

**Figura 17: Indicatori LED su SKU 4G LTE - lato I/O**

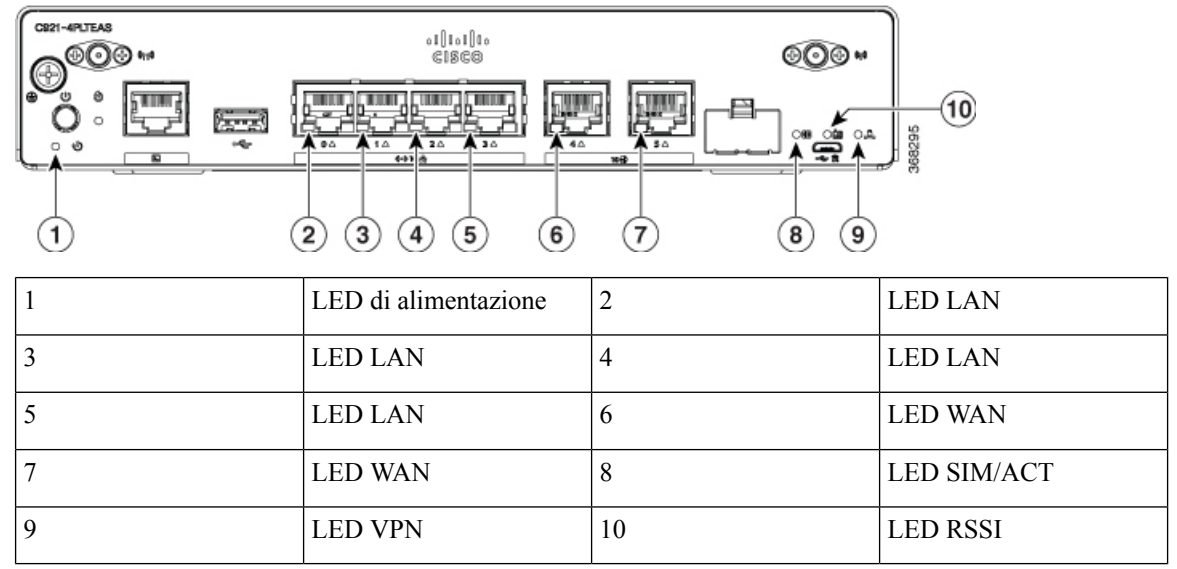

La tabella riportata di seguito riepiloga gli indicatori LED che si trovano nello chassis dei router Cisco ISR serie 900.

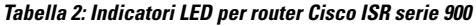

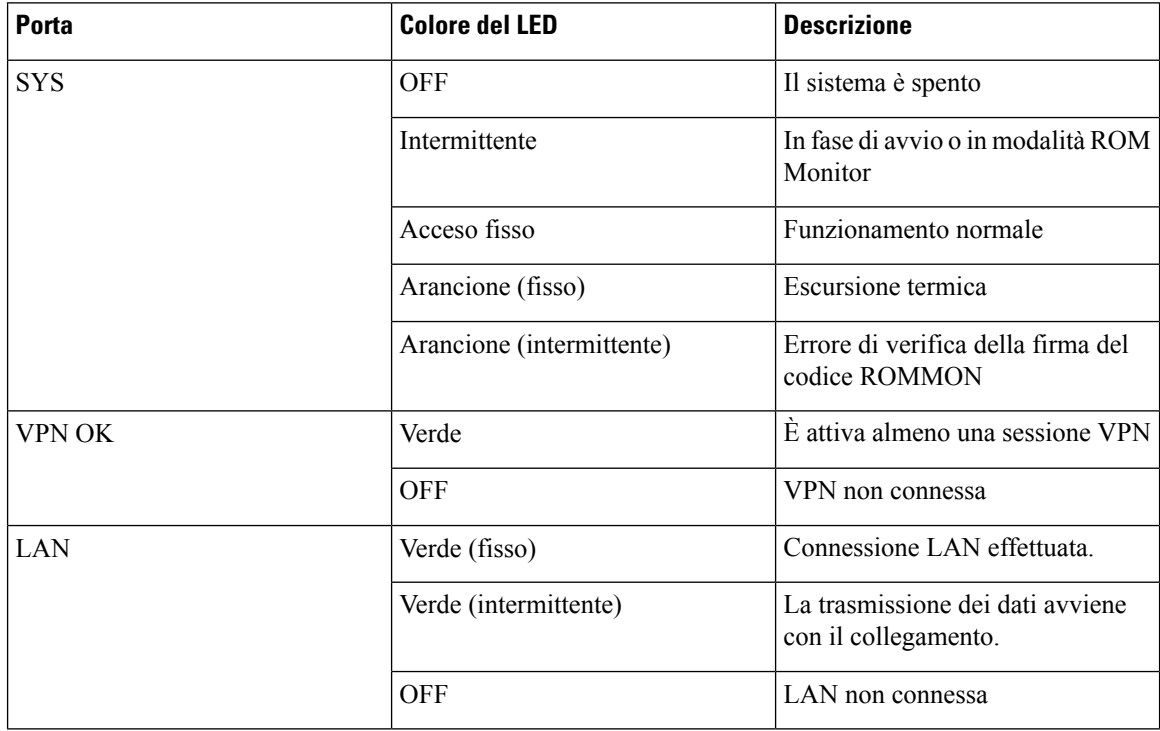

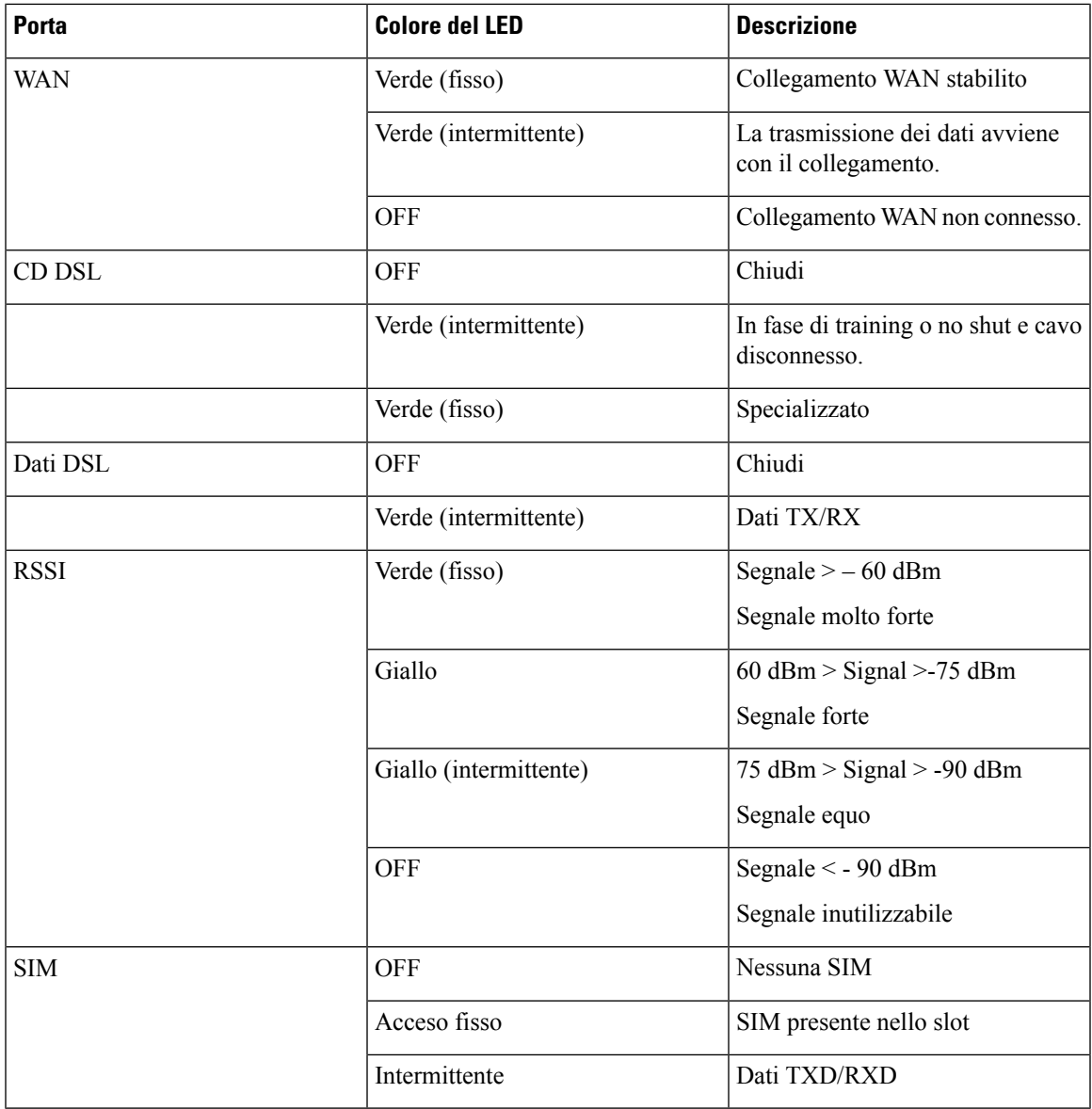

### <span id="page-16-0"></span>**Alimentatore**

Le specifiche di alimentazione del prodotto per le unità di alimentazione esterne sono le seguenti:

- Tensione in ingresso CA: universale da 100 a 240 VAC
- Frequenza: da 50 a 60 Hz
- Potenza di uscita massima: 18 W o 30 W a seconda della SKU
- Tensione in uscita: + 12 VCC per l'alimentazione del sistema

### <span id="page-17-0"></span>**Specifiche di Cisco serie 900 Integrated Services Router**

Per le specifiche di Cisco serie 900 ISR, consultare il documento Specifiche di Cisco serie 900 ISR.

# <span id="page-17-1"></span>**Ispezione e pulizia periodica**

Si consiglia di ispezionare e pulire periodicamente la superficie esterna del router per ridurre al minimo l'impatto negativo della polvere e della sporcizia ambientale. La frequenza dell'ispezione e della pulizia dipende dalle condizioni ambientali, ma si consiglia di eseguirle almeno una volta ognisei mesi.Per eseguire la pulizia aspirare la presa d'aria e lo scarico dell'aria del router.

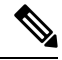

**Nota**

I siti con temperatura ambiente costantemente superiore a 25° C e con livelli di polvere e sporcizia potenzialmente elevati potrebbero richiedere una pulizia periodica di manutenzione preventiva.

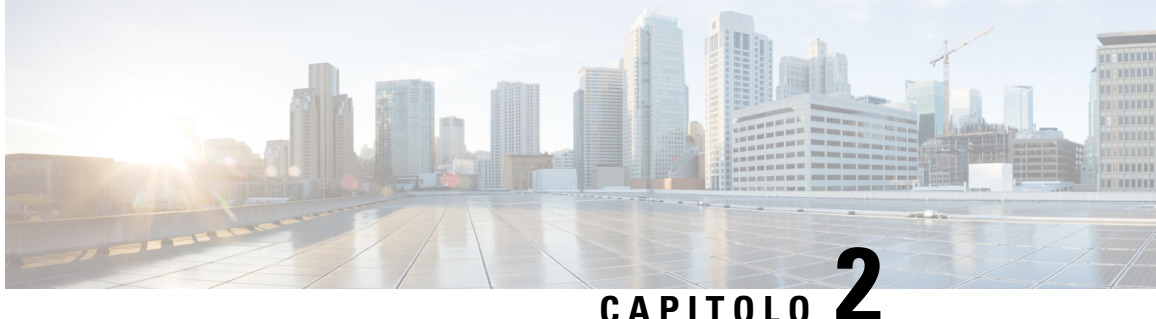

# <span id="page-18-0"></span>**Informazioni preliminari per l'installazione del router**

Prima di installare il Cisco serie 900 Integrated Services Router, è necessario preparare il sito per l'installazione. Questo capitolo fornisce informazioni di pre-installazione, ad esempio raccomandazioni e requisiti che devono essere considerati prima di installare il router.

Per preparare l'installazione attenersi alle istruzioni seguenti:

- [Raccomandazioni](#page-18-1) per la sicurezza, a pagina 15
- [Requisiti](#page-19-1) generali del sito, a pagina 16
- [Requisiti](#page-21-1) del rack, a pagina 18
- Requisiti [ambientali](#page-21-2) del router, a pagina 18
- Linee guida e requisiti di [alimentazione,](#page-22-0) a pagina 19
- [Specifiche](#page-23-0) di cablaggio della rete, a pagina 20
- Strumenti e attrezzi necessari per [l'installazione](#page-24-3) , a pagina 21

# <span id="page-18-1"></span>**Raccomandazioni per la sicurezza**

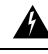

ISTRUZIONI IMPORTANTI SULLA SICUREZZA **Allerta**

> Questo simbolo di avvertenza indica un pericolo. La situazione potrebbe causare infortuni alle persone.Prima di utilizzare qualsiasi apparecchiatura, occorre essere al corrente dei pericoli relativi ai circuiti elettrici e conoscere le procedure standard per la prevenzione di incidenti. Utilizzare il numero presente alla fine di ciascuna avvertenza per individuare le traduzioni delle avvertenze fornite con il dispositivo. Avvertenza 1071

CONSERVARE QUESTE ISTRUZIONI

### <span id="page-18-2"></span>**Sicurezza con l'elettricità**

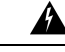

**Allerta** Non vi sono all'interno componenti soggetti a manutenzione da parte dell'utente. Non aprire. Avvertenza 1073

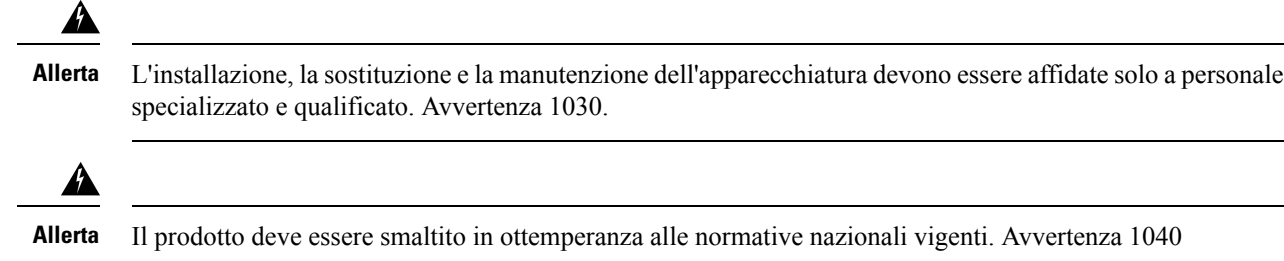

## <span id="page-19-0"></span>**Prevenzione dei danni causati dalle scariche elettrostatiche**

Una scarica elettrostatica (ESD) può danneggiare l'apparecchiatura e compromettere i circuiti elettrici.Possono verificarsi se i circuiti stampati elettronici vengono maneggiati in modo improprio e causare guasti permanenti o intermittenti. Attenersi sempre alle procedure di prevenzione delle scariche elettrostatiche quando si rimuovono o si sostituiscono i moduli:

- Verificare che lo chassis del router sia collegato elettricamente a terra.
- Indossare un bracciale antistatico, controllando che aderisca alla pelle. Collegare il morsetto a una parte non verniciata del telaio dello chassis in modo da incanalare a terra le tensioni elettrostatiche indesiderate. Per evitare danni e scosse da ESD, il bracciale e il cavo devono funzionare in modo efficace.
- Se non è disponibile alcun braccialetto antistatico, toccare una parte in metallo dello chassis per scaricare a terra l'elettricità statica.

 $\sqrt{N}$ 

<span id="page-19-1"></span>**Attenzione**

Per la sicurezza delle apparecchiature, controllare periodicamente il valore della resistenza del bracciale antistatico. Deve essere compreso tra 1 e 10 megaohm (Mohm).

# **Requisiti generali del sito**

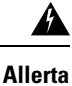

L'installazione dell'apparecchiatura deve essere conforme alle normative elettriche locali e nazionali. Avvertenza 1074

</del>

Collegare lo chassis a una messa a terra: per ridurre il rischio di scosse elettriche, durante il normale utilizzo lo chassis di questa apparecchiatura deve essere collegato a una terra permanente. Avvertenza 445 **Allerta**

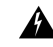

**Allerta**

Questo prodotto dipende dall'impianto dell'edificio per quanto riguarda la protezione contro cortocircuiti (sovracorrente). Assicurarsi che il dispositivo di protezione non abbia un rating superiore a 20A. Avvertenza 1005

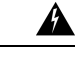

**Allerta**

Quando si connettono le unità al circuito di alimentazione prestare attenzione a non sovraccaricare il cablaggio. Avvertenza 1018

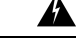

<span id="page-20-0"></span>Per evitare che il sistema si surriscaldi, non utilizzare i dispositivi dove la temperatura ambiente sia superiore alla temperatura massima raccomandata. Avvertenza 1047 **Allerta**

**Tabella 3: Temperatura ambiente SKU**

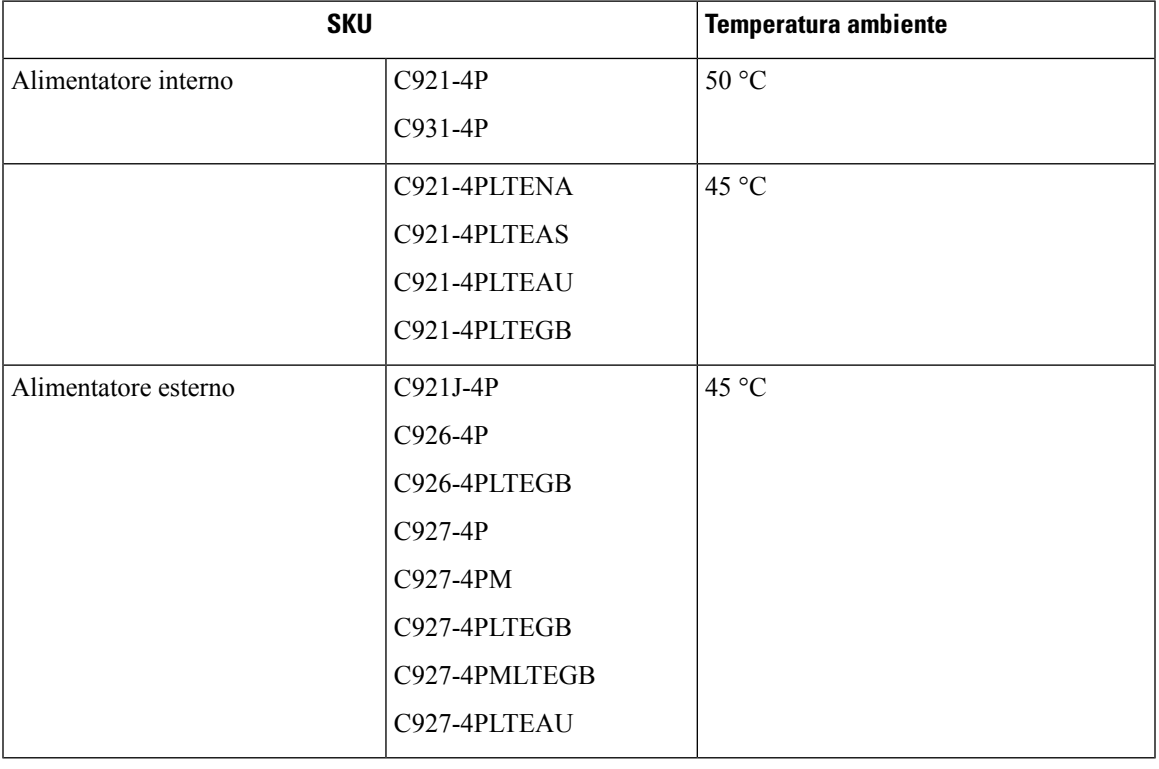

Per altitudini superiori al livello del mare, ridurre la temperatura ambiente di esercizio di 1 °C ogni 1000 piedi di altitudine. **Nota**

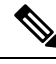

**Nota**

I router Cisco serie 900 sono privi di ventole, normalmente funzionano a caldo al tatto e richiedono spazio sufficiente per una corretta dissipazione e ventilazione del calore.

### <span id="page-21-0"></span>**Linee guida per la scelta del sito**

I router ISR Cisco serie 900 richiedono determinate condizioni operative ambientali. Le condizioni di temperatura, umidità, altitudine e vibrazioni possono influenzare le prestazioni e l'affidabilità del router. Le sezioni seguenti forniscono informazioni specifiche per la pianificazione dell'ambiente operativo corretto.

I router ISR Cisco serie 900 sono progettati per soddisfare gli standard di settore relativi a EMC, sicurezza e ambiente, indicati nel documento Informazioni sulla sicurezza e la conformità alle normative per i router ISR Cisco serie 900.

# <span id="page-21-1"></span>**Requisiti del rack**

I router con alimentatori interni possono essere montati in un rack da 19 pollici con staffe di montaggio in rack (kit opzionale). I router con alimentatore esterno richiedono un vassoio fornito dal cliente per il montaggio in rack.

Leggere le seguenti informazioni per predisporre la configurazione del rack con l'apparecchiatura:

- Lasciare spazio libero attorno al rack per consentire la manutenzione.
- Lasciare almeno un'unità rack di spazio verticale tra i router; è necessario più spazio quando si impilano più router ISR Cisco serie 900. Predisporre un adeguato meccanismo di rimozione del calore in modo che il calore non si accumuli nel rack e che l'aria che circonda il router sia ben al di sotto della temperatura ambiente di funzionamento specificata.

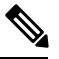

**Nota** Può essere necessario più spazio a seconda dell'ambiente di installazione.

• I rack chiusi devono avere un'adeguata ventilazione. Assicurarsi che il rack non contenga un numero eccessivo di dispositivi, poiché ogni router genera calore. Un rack chiuso deve avere pannelli laterali con feritoie e una ventola per il raffreddamento. Il calore generato dall'apparecchiatura nella parte inferiore del rack può essere aspirato verso l'alto nelle prese di aspirazione dell'apparecchiatura sovrastante.

# <span id="page-21-2"></span>**Requisiti ambientali del router**

I router ISR Cisco serie 900 possono essere installati su un tavolo o un ripiano, sotto un tavolo o un ripiano, a parete e in un rack, a seconda della SKU. La posizione del router e la disposizione del rack o dell'area di cablaggio sono aspetti estremamente importanti da tenere in considerazione per assicurare il funzionamento corretto. Se le apparecchiature sono installate a distanza ravvicinata, la ventilazione è inadeguata e i pannelli non sono accessibili, si possono verificare malfunzionamenti e arresti. La manutenzione inoltre può risultare più difficoltosa. Pianificare l'installazione in modo da consentire l'accesso a entrambi i pannelli anteriore e posteriore del router.

Per la pianificazione del layout del sito e delle posizioni delle apparecchiature, consultare la sezione Requisiti generali delsito. In caso di arresto o di un numero insolitamente elevato di errori delle apparecchiature esistenti, le precauzioni e i consigli forniti possono servire per individuarne la causa ed evitare problemi futuri.

• Verificare che nell'ambiente in cui è collocato il router la ventilazione sia adeguata. Le apparecchiature elettriche generano calore. In caso discarsa ventilazione, con l'aria a temperatura ambiente non è possibile raffreddare le apparecchiature a temperature di esercizio accettabili.

Ш

- Per evitare danni alle apparecchiature, attenersi sempre alle procedure di prevenzione delle scariche elettrostatiche descritte nella sezione Prevenzione dei danni causati dalle scariche elettrostatiche. I danni da scariche elettrostatiche causano un malfunzionamento immediato o intermittente delle apparecchiature.
- Se il dispositivo inserito in un rack non funziona correttamente, in particolare se il rack è chiuso, provare a utilizzarlo da solo, se possibile. Spegnere le altre apparecchiature nel rack e in quelli adiacenti per fornire al router sottoposto a test la quantità massima di aria per il raffreddamento e di corrente senza interferenze.

# <span id="page-22-0"></span>**Linee guida e requisiti di alimentazione**

I router Cisco serie 900 sono dotati delle seguenti opzioni di alimentazione:

- Router con alimentatore CA interno
- Router con alimentatore CA esterno

#### **Tabella 4: SKU con alimentatori interni ed esterni**

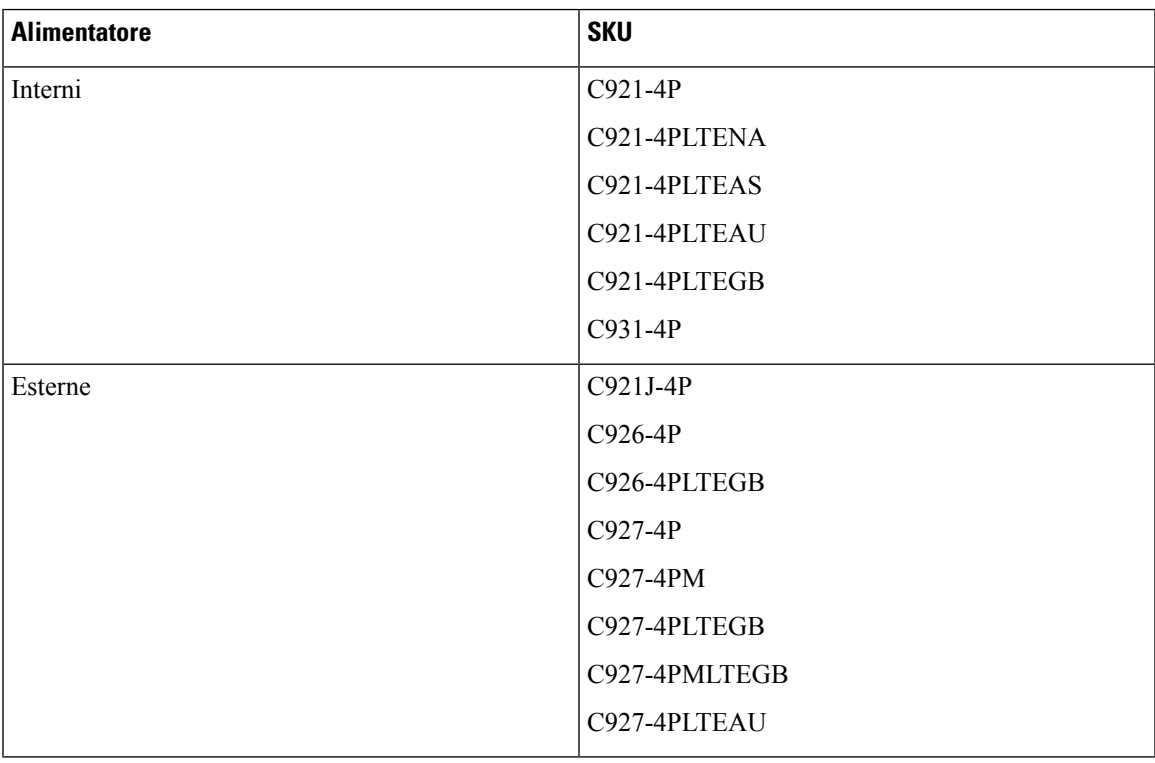

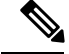

**Nota** Non far pendere l'alimentatore (PSU) dalla presa di alimentazione. Posizionarlo su una superficie.

Verificare che l'alimentazione del sito di installazione sia priva di picchi di corrente e rumore. Installare uno stabilizzatore di tensione, se necessario **Nota**

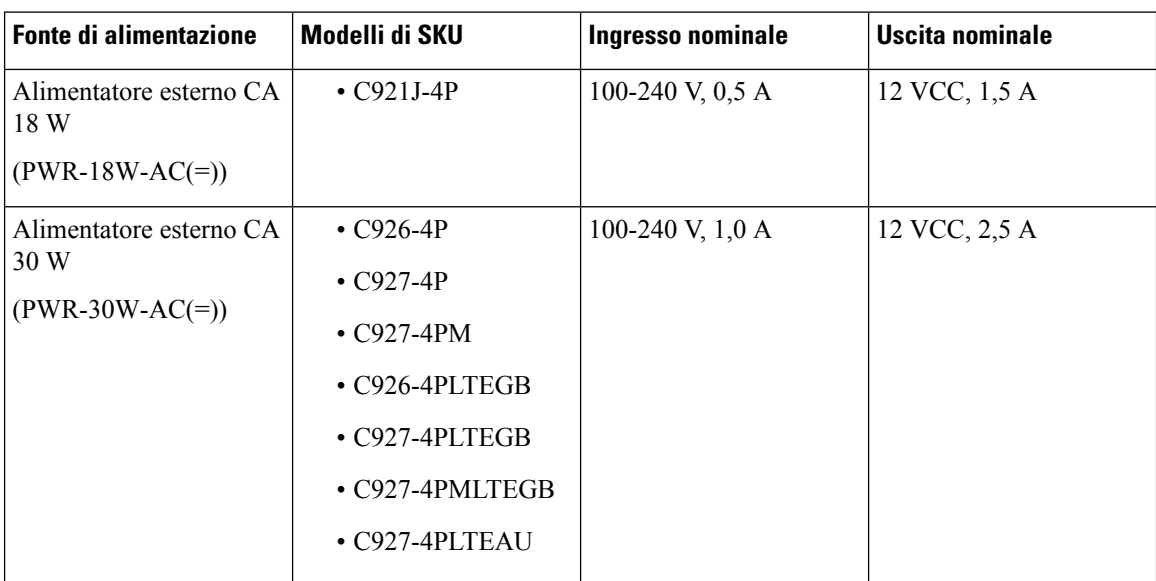

**Tabella 5: Requisiti di alimentazione dei router ISR Cisco serie 900**

# <span id="page-23-1"></span><span id="page-23-0"></span>**Specifiche di cablaggio della rete**

Le sezioni seguenti descrivono i cavi e le specifiche richieste per installare i router ISR Cisco serie 900:

### <span id="page-23-2"></span>**Connessioni sulla porta della console**

Il router ISR Cisco 900 è dotato di due tipi di porta della console seriale: una porta EIA/TIA-232 asincrona (RJ-45) e una porta USB conforme allo standard 2.0. Le porte della console non supportano il controllo del flusso hardware. Si consiglia di utilizzare cavi USB con schermi terminati in modo adeguato.

### **EIA/TIA-232**

A seconda del cavo e dell'adattatore utilizzati, questa porta viene indicata come dispositivo DCE o DTE all'estremità del cavo.

I parametri predefiniti della porta della console sono 9600 baud, 8 bit di dati, 1 bit di stop e nessuna parità. La porta della console non supporta il controllo del flusso hardware. Per informazioni dettagliate sull'installazione di un terminale console, vedere la sezione Connessione a un terminale console o a un modem.

Per le piedinature dei cavi e delle porte, vedere il documento Specifiche dei cavi per il router di accesso modulare Cisco su cisco.com.

### <span id="page-24-0"></span>**Considerazioni sulla porta della console**

Il router è dotato di una porta della console seriale asincrona. Le porte della console forniscono l'accesso esclusivo al router utilizzando un terminale console collegato alla porta della console. Prima di collegare il router al terminale della console o al modem, leggere le seguenti informazioni di cablaggio.

Invece, la porta della console è particolarmente indicata per l'utilizzo con i terminali, poiché questi ultimi inviano dati a velocità inferiori rispetto ai modem.

### <span id="page-24-1"></span>**Preparazione delle connessioni di rete**

Durante la configurazione del router, considerare i limiti di distanza e le eventuali interferenze elettromagnetiche (EMI) come disposto dalle normative locali e internazionali applicabili.

Le considerazioni sulle connessioni di rete riguardano:

Per ulteriori informazioni sulle interfacce e connessioni di rete, consultare il seguente documento online:

• Specifiche dei cavi per il router di accesso modulare Cisco

### <span id="page-24-2"></span>**Connessioni Ethernet**

L'IEEE ha definito la tecnologia Ethernet come standard IEEE 802.3. I router supportano le seguenti implementazioni Ethernet:

- 1000BASE-T: trasmissione full-duplex a 1000 Mb/s su cavo a doppino intrecciato non schermato (UTP) di categoria 5 o superiore. Supporta la lunghezza massima Ethernet di 100 m (328 piedi).
- 100BASE-T: trasmissione full-duplex a 100 Mb/s su cavo a doppino intrecciato non schermato (UTP) di categoria 5 o superiore. Supporta la lunghezza massima Ethernet di 100 m (328 piedi).
- 10BASE-T: trasmissione full-duplex a 10 Mb/s su cavo a doppino intrecciato non schermato (UTP) di categoria 5 o superiore. Supporta la lunghezza massima Ethernet di 100 m (328 piedi).

Per informazioni su cavi Ethernet, connettori e piedinature, consultare il documento Specifiche dei cavi per il router di accesso modulare Cisco su Cisco.com.

# <span id="page-24-3"></span>**Strumenti e attrezzi necessari per l'installazione**

Per installare e aggiornare il router e i relativi componenti sono necessari gli strumenti e gli attrezzi indicati di seguito:

- Bracciale antistatico con cavo
- Cacciavite Phillips numero 2
- Cacciaviti Phillips: piccolo, da 4 a 5 mm (3/16 pollice) e medio, da 6 a 7 mm (1/4 pollice)
- Viti montate nel rack
- Pinza crimpatrice
- Cavo per collegare lo chassis alla messa a terra:
	- Cavo AWG 14 ( $2 \text{ mm}^2$ ) o superiore per la messa a terra dello chassis

• Per la messa a terra, si adatta correttamente un terminale ad anello fornito dall'utente per una vite n. 6-32.

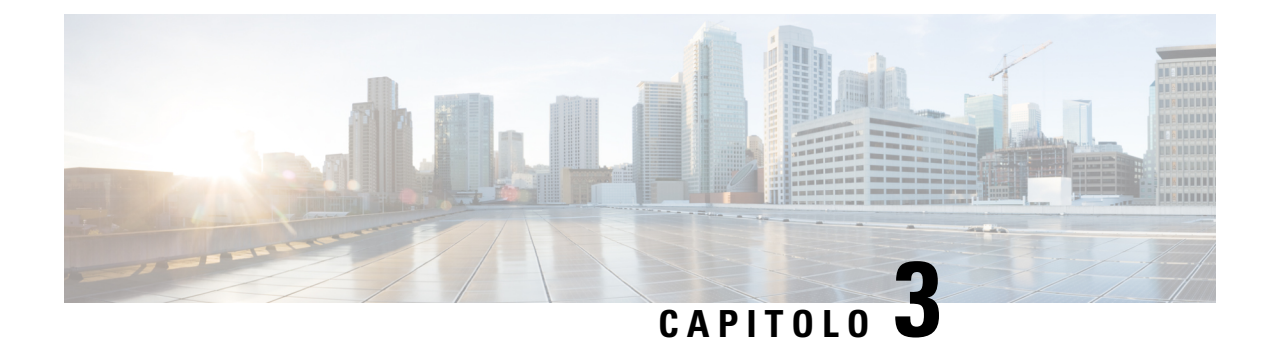

# <span id="page-26-0"></span>**Installare e collegare il router**

Questo capitolo descrive come installare e collegare i router Cisco serie 900 Integrated Services Router (ISR) alle reti LAN e WAN.

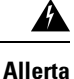

Leggere le istruzioni per l'installazione prima di usare, installare o collegare il sistema all'alimentazione. Avvertenza 1004

L'installazione dei router ISR Cisco serie 900 prevede queste attività:

- [Disimballare](#page-26-1) il router, a pagina 23
- [Installazione](#page-26-2) del router su un tavolo, in un rack, su un ripiano o a parete, a pagina 23
- Connettere il cavo di [alimentazione,](#page-38-0) a pagina 35
- [Collegare](#page-39-0) il router a una console, a pagina 36
- [Connessione](#page-41-1) di interfacce WAN e LAN, a pagina 38
- [Configurare](#page-42-2) il router all'avvio, a pagina 39

# <span id="page-26-1"></span>**Disimballare il router**

Disimballare il router solo quando si è pronti per l'installazione. Se il sito di installazione non è pronto, per evitare danni accidentali, mantenere lo chassis nel relativo contenitore di spedizione fino a quando non si è pronti per l'installazione.

Il router, il kit complementare, le pubblicazioni e tutte le attrezzature opzionali comprese nell'ordine possono essere contenuti in più confezioni. Durante il disimballaggio, controllare la bolla di accompagnamento per verificare di aver ricevuto tutti gli articoli presenti nell'elenco.

# <span id="page-26-2"></span>**Installazione del router su un tavolo, in un rack, su un ripiano o a parete**

Dopo aver disimballato il dispositivo, in base alle proprie esigenze, è possibile installare i router Integrated Services Router (ISR) Cisco serie 900 su un tavolo o un ripiano, sotto un tavolo o un ripiano, in un rack o a parete.

A seconda del modello, le opzioni disponibili per il montaggio di un router ISR Cisco 900 sono:

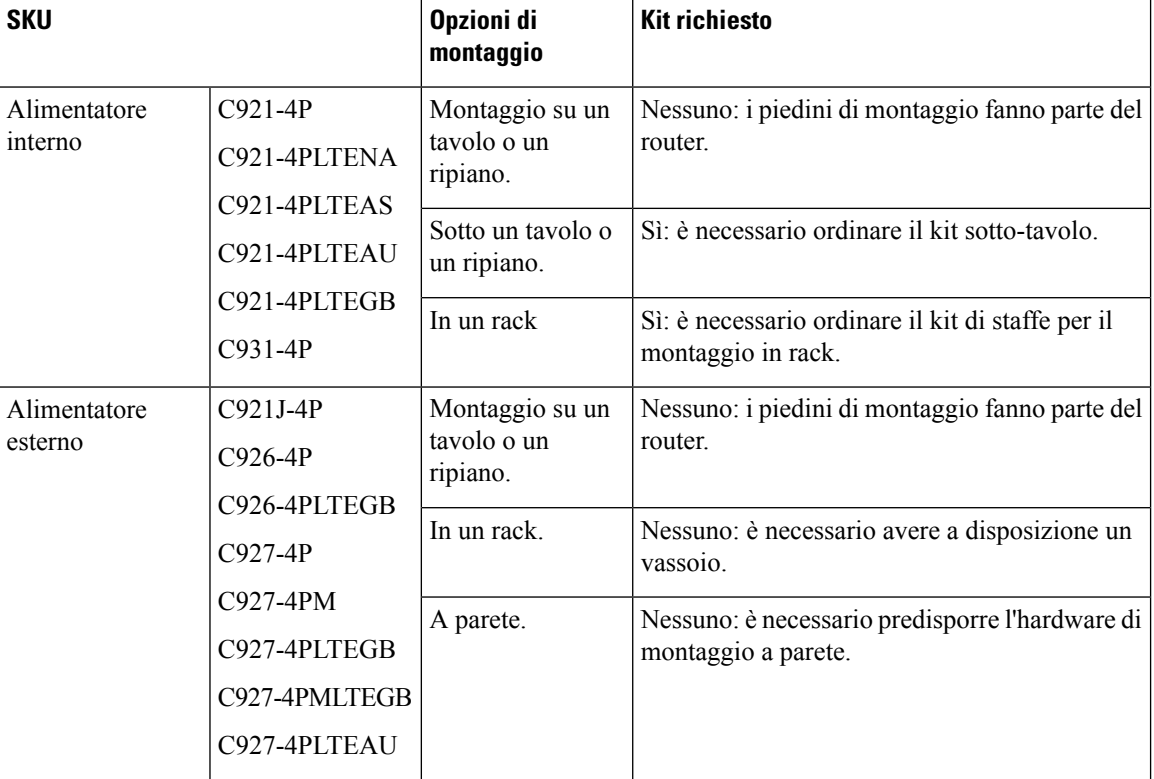

#### <span id="page-27-2"></span>**Tabella 6: Modelli <sup>e</sup> opzioni di montaggio**

Se si sceglie di montare il router a tavolo, è possibile installarlo sul piano di una scrivania, il piano di un bancone o il ripiano di uno scaffale.

### <span id="page-27-0"></span>**Montaggio in rack**

L'installazione del router in un rack richiede un kit di staffe opzionale non incluso nel router. È possibile ordinare questi kit a un rappresentante Cisco.

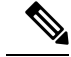

**Nota**

I router Cisco serie 900 non sono dotati di ventola. Quando si impilano più router ISR Cisco serie 900, assicurarsi che ci sia molto spazio intorno. L'ampio spazio garantisce un migliore raffreddamento e consente di mantenere la temperatura dell'aria circostante alle condizioni operative richieste. Per una corretta ventilazione, nel rack è necessario uno spazio minimo di 1RU sopra e sotto il router. Riferimento Figura 22: [Montaggio](#page-29-1) del router Cisco ISR serie 900 in un rack, a [pagina](#page-29-1) 26

### <span id="page-27-1"></span>**Fissare le staffe al router**

Questa procedura descrive come fissare le staffe allo chassis del router:

Fissare una staffa da 19 pollici a un lato del router utilizzando una vite a testa piatta (riferimento [Figura](#page-28-0) 19: Viti a [macchina](#page-28-0) a testa piatta, a pagina 25). Seguire la stessa procedura per fissare la seconda staffa al lato opposto.

**Figura 18: Fissaggio delle staffe al router ISR Cisco serie 900**

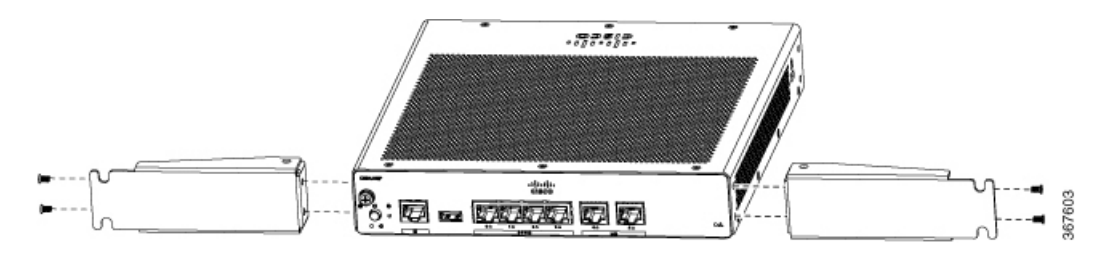

<span id="page-28-0"></span>**Figura 19: Viti <sup>a</sup> macchina <sup>a</sup> testa piatta**

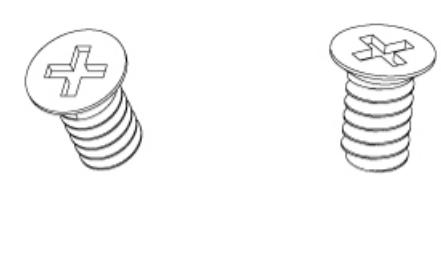

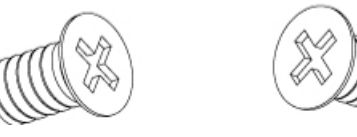

**Figura 20: Router con staffa fissata al pannello posteriore**

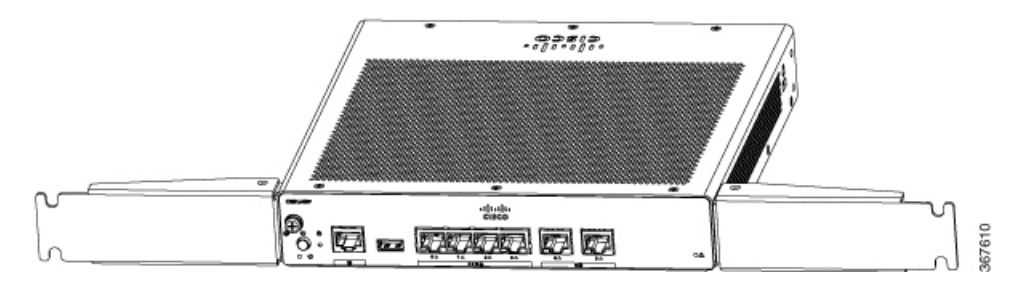

387777

**Figura 21: Router con staffa fissata al pannello anteriore**

![](_page_28_Figure_10.jpeg)

### <span id="page-29-0"></span>**Montare il router**

Prima di montare il router sul rack, leggere le seguenti avvertenze di sicurezza:

![](_page_29_Figure_4.jpeg)

41.

**Allerta**

Per evitare infortuni fisici durante il montaggio o la manutenzione di questa unità in un rack, occorre osservare speciali precauzioni per garantire che il sistema rimanga stabile. Le seguenti direttive sono atte a garantire la sicurezza personale:

- Questa unità deve venire montata sul fondo del supporto, se si tratta dell'unica unità da montare nel rack.
- Quando questa unità viene montata in un supporto parzialmente pieno, caricare il supporto dal basso all'alto, con il componente più pesante sistemato sul fondo del supporto.
- Se ilsupporto è dotato di dispositivistabilizzanti, installare tali dispositivi prima di montare o di procedere alla manutenzione dell'unità nel supporto. Avvertenza 1006

<span id="page-29-1"></span>Dopo aver collegato le staffe al router, inserire il router nel rack e allineare la staffa nel rack. Utilizzare le viti per fissare il router nel rack.

**Figura 22: Montaggio del router Cisco ISR serie 900 in un rack**

![](_page_29_Figure_13.jpeg)

Prevedere almeno un'unità rack (1RU) in verticale tra i router. Quando si impilano più prodotti nel rack, potrebbe essere necessario più spazio onde evitare che si accumuli calore. Assicurarsi che l'ambiente attorno al router si trovi alla temperatura ambiente specificata in Tabella 3: [Temperatura](#page-20-0) [ambiente](#page-20-0) SKU, a pagina 17. **Nota**

**Nota** La temperatura ambiente locale (non la temperatura della stanza) viene misurata al di sotto del router.

I router dotati di alimentatore esterno possono essere montatisu un vassoio, come mostrato nella figura seguente.

Ш

#### **Figura 23: Montaggio del router ISR Cisco serie 900 su un vassoio**

![](_page_30_Picture_3.jpeg)

### <span id="page-30-0"></span>**Montaggio a parete**

I router ISR Cisco serie 900 progettati per il montaggio a parete Tabella 6: Modelli e opzioni di [montaggio,](#page-27-2) a [pagina](#page-27-2) 24(Refer) sono dotati di fori di montaggio sul fondo dello chassis per la protezione con viti o ancoraggi su una superficie verticale.

◢

**Allerta**

Leggere attentamente le istruzioni per il montaggio a parete prima di iniziare l'installazione. Se non si utilizzano i componenti adatti o non si seguono le procedure corrette, si rischia di provocare danni alle persone o al dispositivo. Avvertenza 378

![](_page_30_Picture_9.jpeg)

**Nota**

Lo spazio libero consigliato quando un router è montato orizzontalmente è di 38,1 mm (1,5 pollici) su entrambi i lati e 44,45 mm (1,75 pollici) sopra. Lo spazio libero al lato I/O è necessario per accedere alle connessioni dei cavi. Non è necessario lasciare spazio libero sul retro (lato opposto rispetto al lato I/O).

Per motivi di sicurezza, l'unico orientamento supportato per il montaggio a parete è quello illustrato nel passaggio 3 seguente. Gli slot di montaggio supportano solo questo orientamento. La marcatura nella parte inferiore del router (vedere il passaggio 1) indica l'orientamento corretto. **Nota**

![](_page_30_Picture_13.jpeg)

Quando si sceglie un posto dove montare a parete il router, bisogna considerare le limitazioni dei cavi e la struttura della parete. **Nota**

Per montare il router a parete, attenersi alla seguente procedura:

**Passaggio 1** Misurare la distanza tra i fori di montaggio disponibili sul router. Per i router Cisco 900, la distanza tra i fori di montaggio è 4,15 pollici. La figura riportata di seguito illustra i fori per il montaggio a parete situati sul lato inferiore del router.

**Figura 24: Router con fori per il montaggio <sup>a</sup> parete sul lato inferiore**

![](_page_31_Figure_5.jpeg)

**Passaggio 2** Utilizzare una punta da 3,7 mm o una punta n. 27 per forare il muro.

**Passaggio 3** Inserire le viti e gli ancoraggi nella parete. Lasciare uno spazio di 0,32 cm tra la testa della vite e la parete.

![](_page_32_Figure_2.jpeg)

**Passaggio 4** Montare il router sulla vite senza applicare troppa pressione contro la parete.

![](_page_33_Picture_2.jpeg)

367714

# <span id="page-33-0"></span>**Montare il router su un tavolo o un ripiano**

Questa procedura descrive come montare il router su un tavolo o un ripiano.

Posizionare il router su un tavolo o un ripiano. Nella parte inferiore del router sono presenti quattro piedini di gomma che proteggono il router e la superficie su cui si trova.

![](_page_33_Figure_7.jpeg)

![](_page_33_Figure_8.jpeg)

Ш

**Figura 26: Fondo del router con piedini in gomma**

![](_page_34_Figure_3.jpeg)

**1.** Piedino in gomma (1 di 4)

**Nota** Non impilare i router.

![](_page_34_Figure_6.jpeg)

## <span id="page-34-0"></span>**Montare il router sotto un tavolo o un ripiano**

L'installazione del router sotto un tavolo richiede un kit opzionale di staffe non incluso nel router. Il kit contiene le staffe e le viti per il montaggio in rack per fissare le staffe al router e al lato inferiore del tavolo. È possibile ordinare questi kit a un rappresentante Cisco. Questa procedura descrive come montare il router sotto un tavolo o un ripiano.

**Passaggio 1** Fissare una staffa su un lato del router utilizzando le viti a testa piatta (riferimento Figura 28: Viti a [macchina](#page-35-0) a testa piatta, a [pagina](#page-35-0) 32). Seguire la stessa procedura per fissare la seconda staffa al lato opposto.

#### **Figura 27: Fissaggio delle staffe al router**

![](_page_35_Figure_3.jpeg)

<span id="page-35-0"></span>**Figura 28: Viti <sup>a</sup> macchina <sup>a</sup> testa piatta**

![](_page_35_Picture_5.jpeg)

![](_page_35_Picture_6.jpeg)

**Figura 29: Router con staffe annesse**

![](_page_35_Figure_8.jpeg)

**Passaggio 2** Una volta fissate le staffe, operare un foro da 2 mm sotto il tavolo e inserire le viti da legno in dotazione. Montare il router sotto il tavolo o utilizzando le viti da legno (riferimento [Figura](#page-36-1) 31: Viti da legno a testa [bombata,](#page-36-1) a pagina 33).

<span id="page-36-1"></span>367626  $\frac{1}{2}$ le tris le 驛 **Figura 31: Viti da legno <sup>a</sup> testa bombata** 10000000 87776

#### **Figura 30: Montaggio del router sotto un tavolo <sup>o</sup> un ripiano**

# <span id="page-36-0"></span>**Installazione della scheda micro SIM**

Questa sezione descrive come installare e sostituire la scheda SIM.

![](_page_36_Figure_6.jpeg)

**Figura 32: Installazione della scheda SIM**

![](_page_37_Figure_3.jpeg)

- **Passaggio 3** Inserire la scheda SIM inserendola nello slot. Si noti che l'orientamento della scheda SIM è importante e che è presente un'icona di indicazione sulla parte anteriore del router.
- <span id="page-37-0"></span>**Passaggio** 4 Dopo aver inserito la scheda SIM, riposizionare la piastra di copertura.

### **Messa a terra dello chassis**

Dopo aver configurato il router, collegare lo chassis a una messa a terra affidabile; il filo di terra deve essere installato in conformità agli standard di sicurezza elettrica locali.Per informazioni sulla sicurezza relative alla messa a terra dello chassis, fare riferimento alle procedure di messa a terra dello chassis.

- **1.** Per la messa a terra dello chassis, utilizzare un cavo AWG in rame di dimensione 14 e il terminale di messa a terra. Questi non sono inclusi nel kit complementare.
- **2.** Utilizzare la vite UNC 6-32 fornita con lo chassis, che ha una lunghezza di circa 6,5 mm.

Per installare la messa a terra per il router, seguire questa procedura:

**1.** Tirare un'estremità del cavo di messa a terra fino a ottenere la lunghezza necessaria per il capocorda o il terminale di messa a terra.

- Per il capocorda ad anello fornito dall'utente: come richiesto
- **2.** Crimpare il cavo di messa a terra al terminale di messa a terra o al capocorda ad anello utilizzando una pinza serracavi di dimensione adeguata.
- **3.** Collegare il terminale di messa a terra o il capocorda ad anello allo chassis, come mostrato nella [Figura](#page-38-1) 33: Messa a terra dello [chassis](#page-38-1) - Cisco 900, a pagina 35. La vite per il terminale di messa a terra è inclusa. Fissare la vite: la coppia di serraggio consigliata è da 0,9 a 1,1 N-m (da 8 a 10 poll-lb).

<span id="page-38-1"></span>**Figura 33: Messa <sup>a</sup> terra dello chassis - Cisco 900**

![](_page_38_Figure_6.jpeg)

# <span id="page-38-0"></span>**Connettere il cavo di alimentazione**

I router Cisco serie 900 sono dotati delle seguenti opzioni di alimentazione:

- Router con alimentatore CA interno
- Router con alimentatore CA esterno

Per alimentare le unità dotate di un alimentatore interno, collegare il cavo di alimentazione direttamente alla presa di alimentazione sul pannello anteriore.Per alimentare le unità dotate di un alimentatore esterno, collegare l'alimentatore CC al connettore di alimentazione a 4 pin del router nel pannello posteriore.

![](_page_39_Figure_3.jpeg)

# <span id="page-39-0"></span>**Collegare il router a una console**

Il router ISR Cisco serie 900 ha una porta seriale asincrona. Questa porta fornisce l'accesso amministrativo al router mediante un terminale console o un PC.

La porta RJ-45 della console sul router consente di accedere all'interfaccia della riga di comando (CLI) di Cisco Internet Operating System (IOS) ed eseguire le attività di configurazione. Per stabilire la comunicazione tra il router e un PC, è necessario un programma di emulazione terminale.

Per configurare il router tramite Cisco IOS CLI, è necessario stabilire una connessione tra la porta della console del router e un PC o un terminale.

Utilizzare i cavi e le schede seguenti per stabilire una connessione locale o remota.

**Tabella 7: Connessioni locali e remote**

| Tipo di porta        | <b>Tecnologia via cavo</b> | <b>Sezione</b>                                                                                    |
|----------------------|----------------------------|---------------------------------------------------------------------------------------------------|
| Seriale<br>$(RJ-45)$ |                            | ISR Cisco 900: cavo console seriale RJ-45 Connessione alla porta seriale con Microsoft<br>Windows |

### <span id="page-40-0"></span>**Connessione alla porta seriale con Microsoft Windows**

Per stabilire una connessione fisica tra il router e un PC, è necessario installare un USB Microsoft Windows.

Utilizzare il cavo della console USB inserito nella porta seriale USB per stabilire questa connessione.ß

- **1.** Collegare l'estremità del cavo della console con il connettore RJ-45 alla porta console celeste sul router.
- **2.** Collegare l'estremità del cavo con connettore DB-9 (o USB di tipo A) al terminale o al PC. Se la porta della console sul terminale o sul computer non è adatta al connettore DB-9, fornire un adattatore.
- **3.** Avviare un'applicazione emulatore di terminale per comunicare con il router. Configurare il software con i seguenti parametri:
	- 9600 baud
	- 8 bit di dati
	- nessuna parità
	- 1 bit di stop
	- nessun controllo del flusso

### <span id="page-40-1"></span>**Connessione alla porta della console con Mac OS X**

Per collegare la console alla porta USB Mac OS X tramite l'utilità integrata Terminale OS X, attenersi alle seguenti istruzioni.

![](_page_40_Picture_740.jpeg)

- **Passaggio 2** Collegare la porta USB OS X al router.
- **Passaggio 3** Inserire i seguenti comandi per individuare il numero della porta USB OS X

```
Esempio:
```

```
macbook:user$ cd /dev
macbook:user$ ls -ltr /dev/*usb*
crw-rw-rw-1 root wheel 9, 66 Apr 1 16:46 tty.usbmodem1a21 DT-macbook:dev user$
```
**Passaggio** 4 Collegare la porta USB con il comando indicato seguito dal valore di baud-rate della porta USB del router

#### **Esempio:**

macbook:user\$ screen /dev/tty.usbmodem1a21 9600

**Per disconnettere la console USB OS X dalla finestra del terminale**

Immettere Ctrl-a seguito da Ctrl-\

## <span id="page-41-0"></span>**Connessione alla porta della console con Linux**

Per collegare la console alla porta USB Linux tramite l'utilità integrata Linux Terminal, attenersi alle seguenti istruzioni.

**Passaggio 1** Aprire la finestra Linux Terminal.

**Passaggio 2** Collegare la porta USB Linux al router.

**Passaggio 3** Inserire i seguenti comandi per individuare il numero della porta USB Linux

#### **Esempio:**

```
root@usb-suse# cd /dev
root@usb-suse /dev# ls -ltr *ACM*
crw-r--r-- 1 root root 188, 0 Jan 14 18:02 ttyACM0
root@usb-suse /dev#
```
**Passaggio 4** Collegare la porta USB con il comando indicato seguito dal valore di baud-rate della porta USB del router

#### **Esempio:**

root@usb-suse /dev# screen /dev/ttyACM0 9600

**Per disconnettere la console USB Linux dalla finestra del terminale**

Immettere Ctrl-a seguito da : e poi quit

# <span id="page-41-1"></span>**Connessione di interfacce WAN e LAN**

Per collegare i cavi di interfaccia WAN e LAN, attenersi alla procedura descritta. Prima di collegare i cavi di interfaccia, leggere le seguenti avvertenze:

![](_page_41_Picture_21.jpeg)

Per i collegamenti all'esterno dell'edificio in cui è installato l'apparecchio, le seguenti porte devono essere collegate tramite un'unità di terminazione di rete approvata con protezione integrale del circuito: LAN Avvertenza 1044

![](_page_42_Picture_2.jpeg)

Evitare di utilizzare o riparare qualsiasi apparecchiatura dotata di connessioni all'aperto durante una tempesta elettrica. Possibile rischio di folgorazione da fulmine. Avvertenza 1088

### <span id="page-42-0"></span>**Porte e cablaggio**

Questa sezione elenca le connessioni WAN e LAN tipiche per i router ISR Cisco serie 900. Le connessioni riepilogate qui sono descritte in dettaglio nel documento Specifiche dei cavi per il router di accesso modulare Cisco su cisco.com.

**Tabella 8: Connessioni WAN e LAN**

| Porta o<br>connessione | Tipo di porta,<br>colore <sup>1</sup> | <b>Connection</b>        | Tecnologia via cavo                 |
|------------------------|---------------------------------------|--------------------------|-------------------------------------|
| Ethernet               | RJ-45, giallo                         | Hub o switch<br>Ethernet | Ethernet di categoria 5 o superiore |

<span id="page-42-3"></span> $1$  La codifica a colori dei cavi è quella specifica per i cavi Cisco.

### <span id="page-42-1"></span>**Procedure e precauzioni di connessione**

Dopo aver installato lo chassis del router, seguire questa procedura per collegare le interfacce WAN e LAN:

- Collegare ogni WAN e LAN al connettore appropriato sullo chassis.
- Posizionare con attenzione i cavi in modo non sottoporre a pressione o tensione eccessive i connettori.
- Raggruppare i cavi per evitare che si aggroviglino.
- Controllare che l'instradamento e il raggio di curvatura dei cavisiano adeguati.Se necessario, riposizionare i cavi.
- Installare fascette per cavi adatte ai requisiti del sito.

# <span id="page-42-2"></span>**Configurare il router all'avvio**

Dopo l'installazione del router e il collegamento dei cavi, è possibile configurare il router con le configurazioni di base. Per ulteriori informazioni su come configurare il router, consultare la Guida alla [configurazione](https://www.cisco.com/c/en/us/td/docs/routers/access/900/software/configuration/guide/900SCG.html) del [software](https://www.cisco.com/c/en/us/td/docs/routers/access/900/software/configuration/guide/900SCG.html) Cisco serie 900.

 $\mathbf I$ 

![](_page_44_Picture_0.jpeg)

# <span id="page-44-0"></span>**Panoramica di ROM Monitor e procedure di base**

ROM Monitor (modalità ROMMON) è un programma bootstrap che inizializza l'hardware e avvia il router ISR Cisco 900 quando si accende o si ricarica un router.

Se il router non trova un'immagine del sistema valida da caricare in fase di avvio, il sistema entra nella modalità ROMMON. La modalità ROMMON è accessibile anche interrompendo la sequenza di avvio durante l'avvio.

• [Panoramica](#page-44-1) di ROM Monitor, a pagina 41

# <span id="page-44-1"></span>**Panoramica di ROM Monitor**

Il *software ROM Monitor* è anche chiamato *ROMMON*, *software di avvio*, *immagine di avvio* o *helper di avvio*. Sebbene sia distribuito con i router che utilizzano il software Cisco IOS, ROMMON è un programma separato dal software Cisco IOS. Durante la normale procedura di avvio, ROMMON inizializza il router e quindi il controllo passa al software Cisco IOS.

Quando si connette un terminale al router che è in modalità ROMMON, viene visualizzato il prompt dell'interfaccia della riga di comando (CLI) di ROMMON.

Accedere alla modalità ROMMON per eseguire le seguenti operazioni:

- Specificare il valore config-register da utilizzare per l'avvio successivo
- Avviare un'immagine IOS valida
- Ignorare le impostazioni NVRAM e il valore config-register per il recupero password

![](_page_44_Picture_12.jpeg)

**Nota** Dopo l'avvio del software Cisco IOS, ROMMON non è più in uso.

#### **Le variabili di ambiente e registro di configurazione**

Esistono due connessioni principali tra ROMMON e ilsoftware Cisco IOS: le variabili di ambiente ROMMON e il registro di configurazione.

Le variabili di ambiente ROMMON definiscono la posizione del software Cisco IOS e descrivono come caricarlo. Dopo che ROMMON ha inizializzato il router, utilizza le variabili di ambiente per individuare e caricare il software Cisco IOS.

Il *registro di configurazione* è un'impostazione del software che consente di controllare in che modo si avvia un router. Uno degli utilizzi principali dell'impostazione del registro di configurazione è controllare se il router si avvia in modalità ROMMON o in modalità EXEC amministrativa. Il valore del registro di configurazione è impostato in modalità ROMMON o in modalità EXEC amministrativa in base alle esigenze. È possibile impostare il registro di configurazione tramite il prompt delsoftware Cisco IOSquando è necessario utilizzare la modalità ROMMON. Una volta completata la manutenzione in modalità ROMMODE, modificare il registro di configurazione in modo che il router si riavvii con il software Cisco IOS.

#### **Accedere alla modalità ROMMON con una connessione terminale**

Quando il router è in modalità ROMMON, è possibile accedere al software ROMMODE solo da un terminale connesso direttamente alla porta della console della scheda. Poiché il software Cisco IOS (modalità EXEC) è in funzione, le interfacce non di gestione non sono accessibili. Pertanto, le risorse del software Cisco IOS non sono disponibili.

#### **Accesso alla gestione della rete e modalità ROMMON**

La modalità ROMMON è una modalità del router, non una modalità interna alsoftware Cisco IOS. Ilsoftware ROMMON e il software Cisco IOS sono due programmi separati in esecuzione sullo stesso router. In qualsiasi momento il routersta eseguendo uno di questi programmi, ma non li esegue mai entrambi contemporaneamente.

Un'area che può confondere quando si utilizzano ROMMON e il software Cisco IOS è l'area che definisce la configurazione IP per l'interfaccia di gestione Ethernet. La maggior parte degli utenti sa come configurare l'interfaccia di gestione Ethernet nel software Cisco IOS. Quando il router è in modalità ROMMON, invece, non sta eseguendo il software Cisco IOS, pertanto la configurazione dell'interfaccia di gestione Ethernet non è disponibile.

Se si desidera accedere ad altri dispositivi, ad esempio un server TFTP, mentre il router è in modalità ROMMON, è necessario configurare le variabili ROMMON con le informazioni di accesso IP.

Per ulteriori informazioni su ROMMON e le procedure di base, consultare la Guida alla [configurazione](https://www.cisco.com/c/en/us/td/docs/routers/access/900/software/configuration/guide/900SCG.html) del [software](https://www.cisco.com/c/en/us/td/docs/routers/access/900/software/configuration/guide/900SCG.html) Cisco ISR 900.